## **IBM Sterling Gentran:Server for UNIX IBM Sterling Gentran:Server for UNIX - Workstation**

# **Upgrade and Data Conversion Guide**

**Version 6.2**

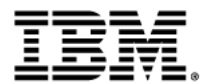

## **Copyright**

This edition applies to the 6.2 Version of IBM® Sterling Gentran:Server® for UNIX and IBM® Sterling Gentran:Server® for UNIX - Workstation and to all subsequent releases and modifications until otherwise indicated in new editions.

Before using this information and the product it supports, read the information in *Notices* [on page N-1.](#page-66-0)

Licensed Materials - Property of IBM

IBM® Sterling Gentran:Server® for UNIX and IBM® Sterling Gentran:Server® for UNIX - Workstation

© Copyright IBM Corp. 1991, 2011. All Rights Reserved.

US Government Users Restricted Rights - Use, duplication or disclosure restricted by GSA ADP Schedule Contract with IBM Corp.

# **Table of Contents**

## [About This Guide](#page-4-0)

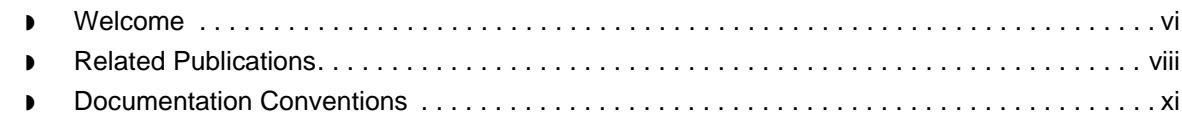

## [Upgrading to Version 6.2](#page-12-0)

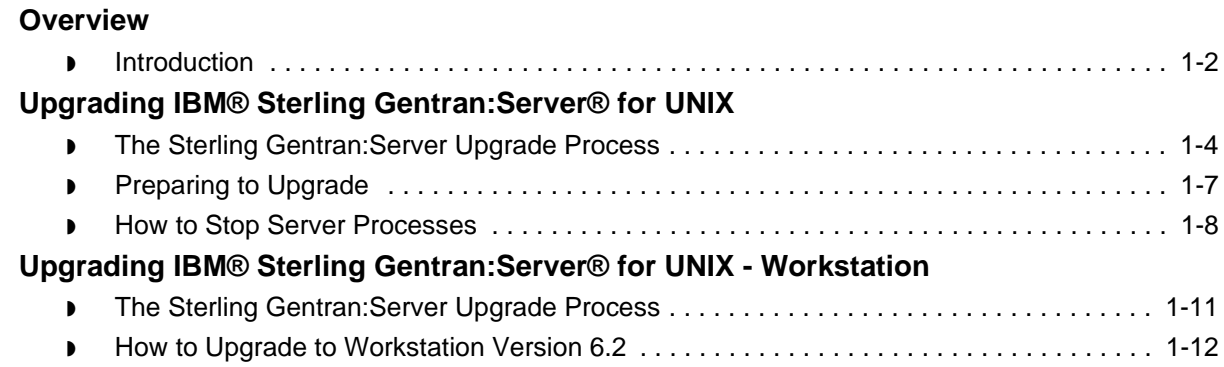

## [Converting Data with allcnvrt](#page-24-0)

## **[Overview](#page-25-0)**

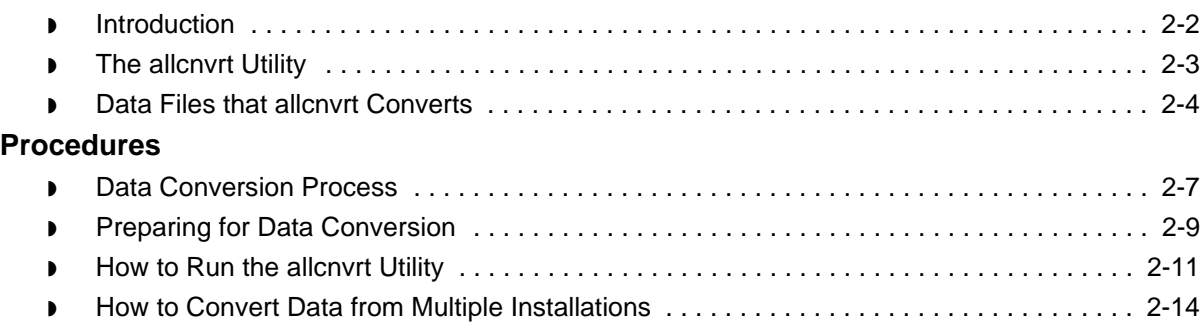

## [Converting Data with Individual Conversion Programs](#page-40-0)

## **[Overview](#page-41-0)**

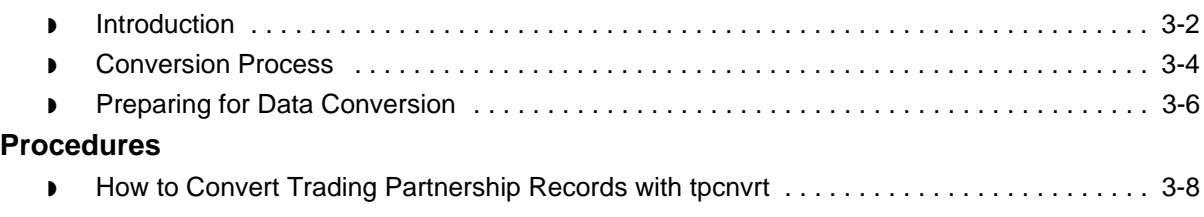

Upgrade and Data Conversion Guide – May 2011

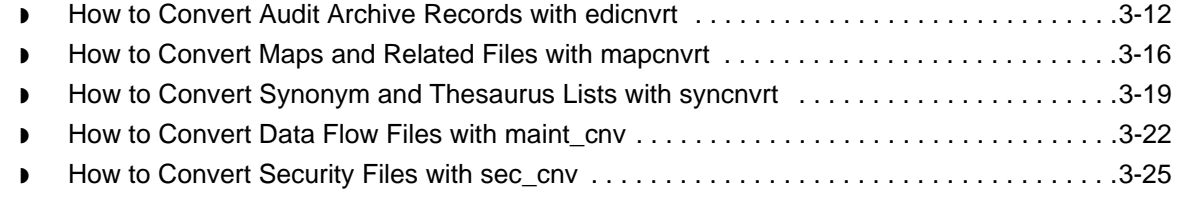

## **[Notices](#page-66-1)**

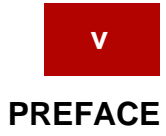

# **About This Guide**

## <span id="page-4-0"></span>**Contents**

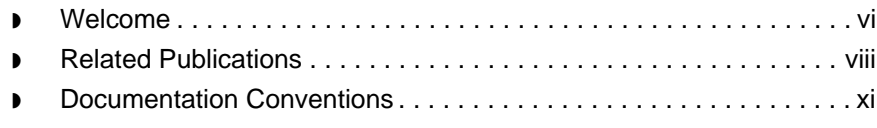

## <span id="page-5-1"></span><span id="page-5-0"></span>**Welcome**

Welcome to the IBM® Sterling Gentran:Server® *for UNIX and* IBM® Sterling Gentran:Server® *for UNIX - Workstation Upgrade and Data Conversion Guide* for Version 6.2.

**In this guide** The *Upgrade and Data Conversion Guide* describes the procedures for upgrading and converting Sterling Gentran:Server data to version 6.2 from these versions:

- IBM® Sterling Gentran: Server® for UNIX, versions 6.0 or 6.1
- ◗ IBM® Sterling Gentran:Server® for UNIX Workstation, versions 6.0 or 6.1

The specific procedures covered are:

- **Running the allcnvrt** utility, which converts all the main types of Sterling Gentran:Server data through one program
- ◗ Converting your existing data files manually by running each of the separate programs that converts a specific type of data, such as Trading Partnership records or audit data.

#### **Notes**

To ensure correct results when converting data, you must know the product version you are currently using.

To convert from versions and products other than those listed, you may need assistance from IBM Client Services.

**Installing the Sterling Gentran:Server software** You must perform a complete installation of the Sterling Gentran:Server, version 6.2 software in order to upgrade from previous versions.

#### **Reference**

See the *IBM® Sterling Gentran:Server® for UNIX Getting Started Guide* or *IBM® Sterling Gentran:Server® for UNIX - Workstation Getting Started Guide* and the Installation Checklist for the product level you are installing for details.

## **Contents of chapters**

In addition to this preface, the *IBM® Sterling Gentran:Server® for UNIX and IBM® Sterling Gentran:Server® for UNIX - Workstation Upgrade and Data Conversion Guide* contains two chapters. This table describes the contents of each chapter.

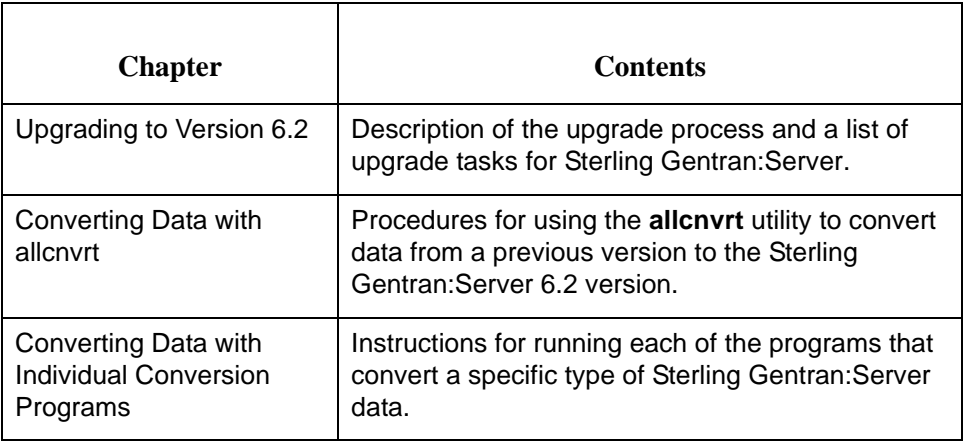

#### **In this preface** This preface:

- ◗ Describes the set of Sterling Gentran:Server user documentation
- ◗ Describes the contents of the chapters in this guide
- ◗ Lists the typographic conventions, symbols, and icons used in the documentation
- Explains how to get help.

## <span id="page-7-1"></span><span id="page-7-0"></span>**Related Publications**

## **Sterling Gentran:Server documentation**

This table describes additional documentation for the Sterling Gentran:Server software.

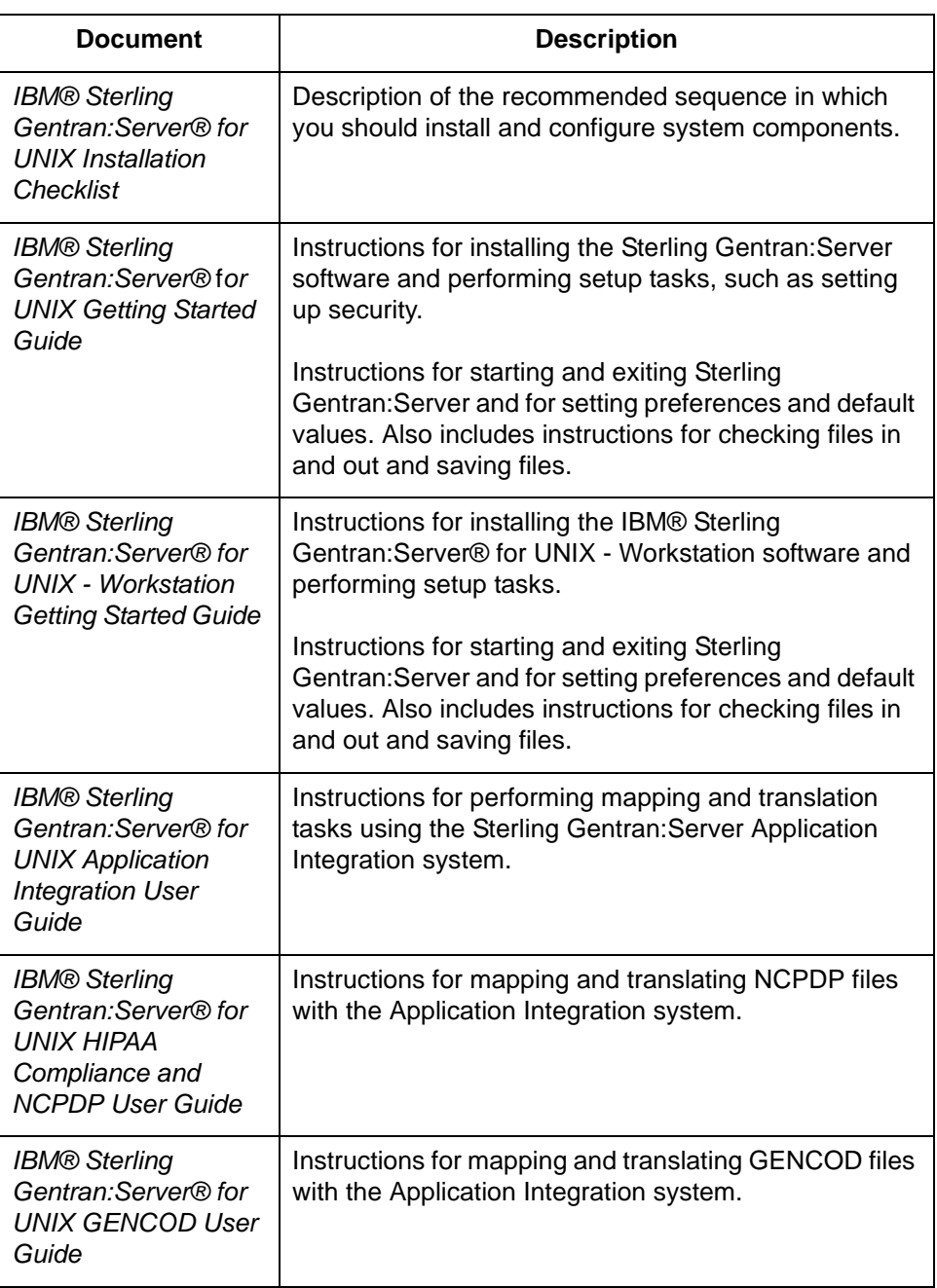

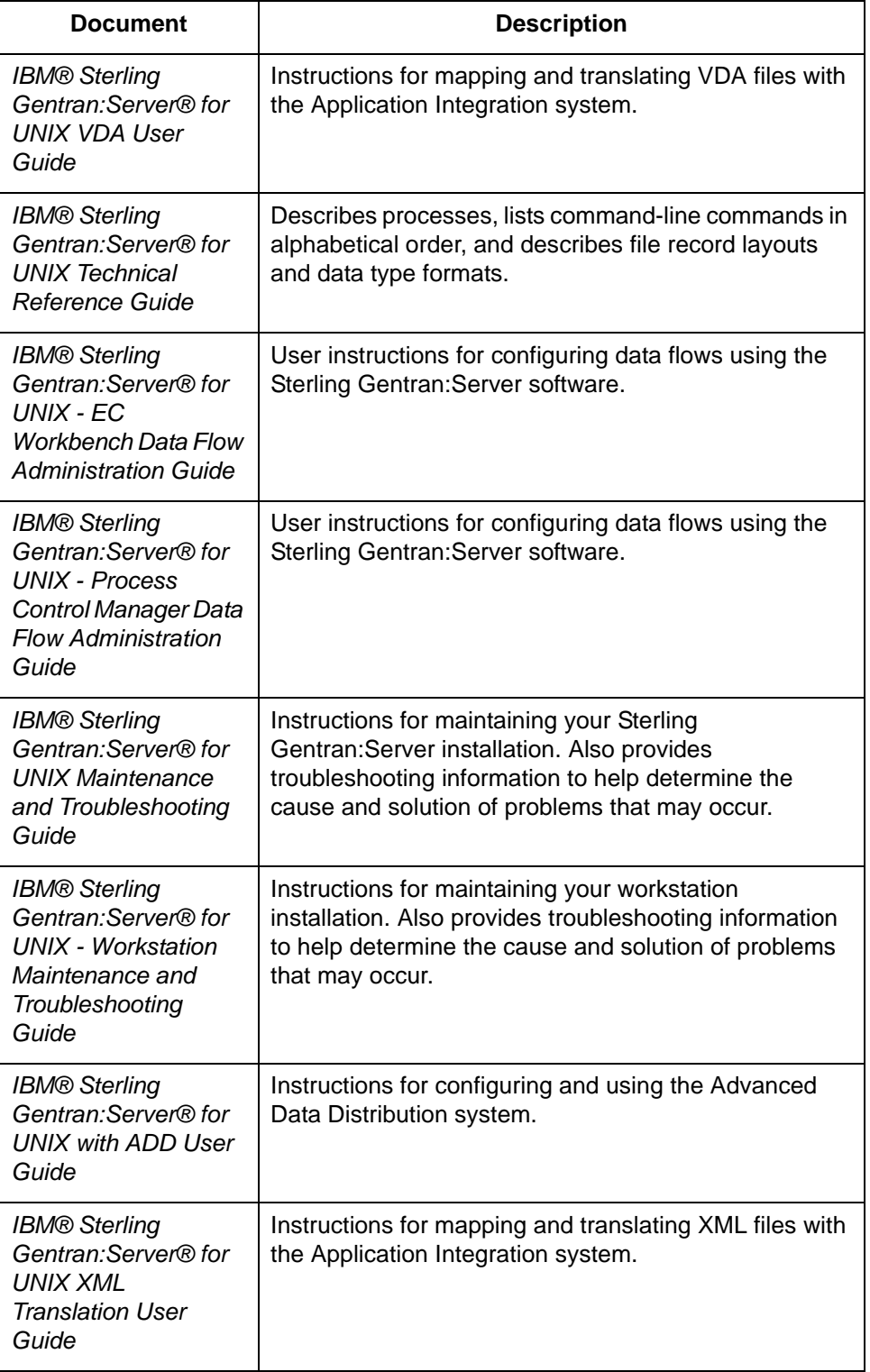

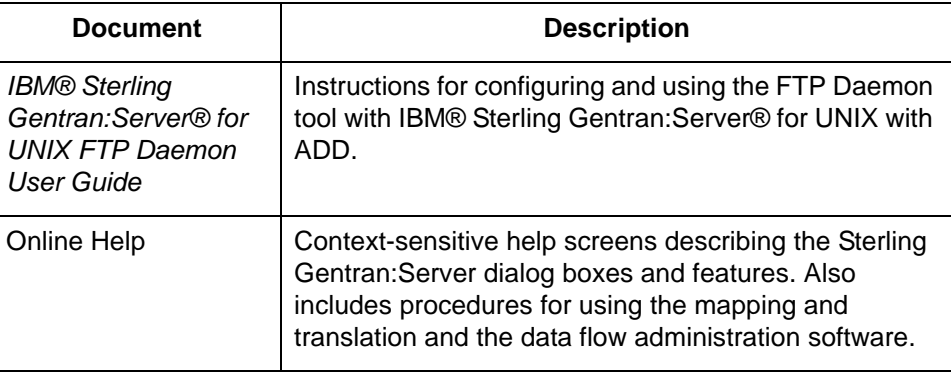

## **Other documentation**

This table lists other types of documentation you may need to refer to when converting your Sterling Gentran:Server data.

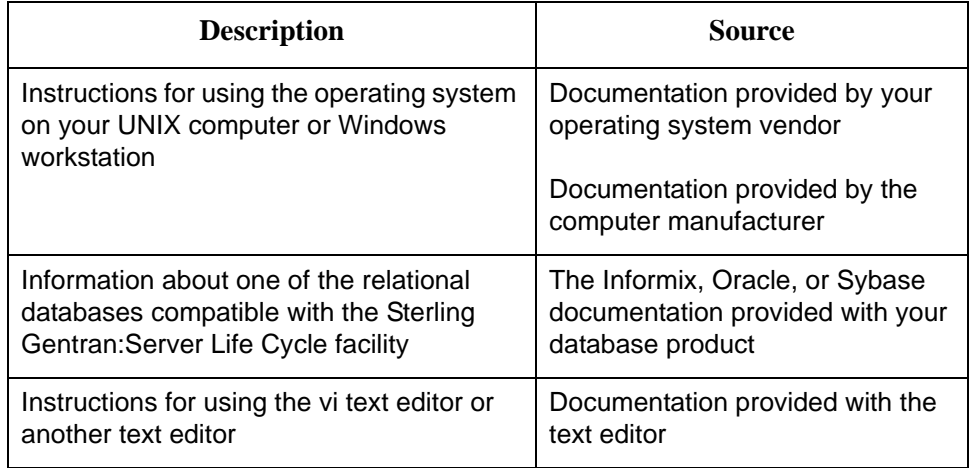

## <span id="page-10-1"></span><span id="page-10-0"></span>**Documentation Conventions**

**Typographic conventions**

This table describes the typographic conventions used in this guide.

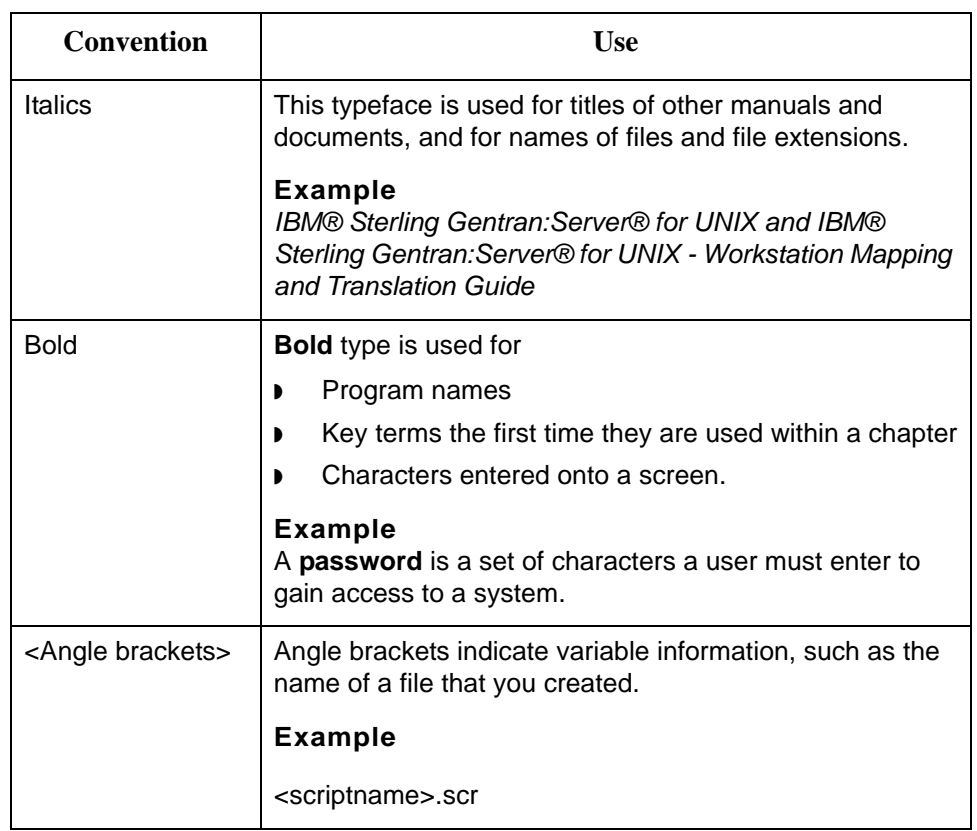

## **Symbols used within syntax statements**

This table describes symbols used within syntax statements.

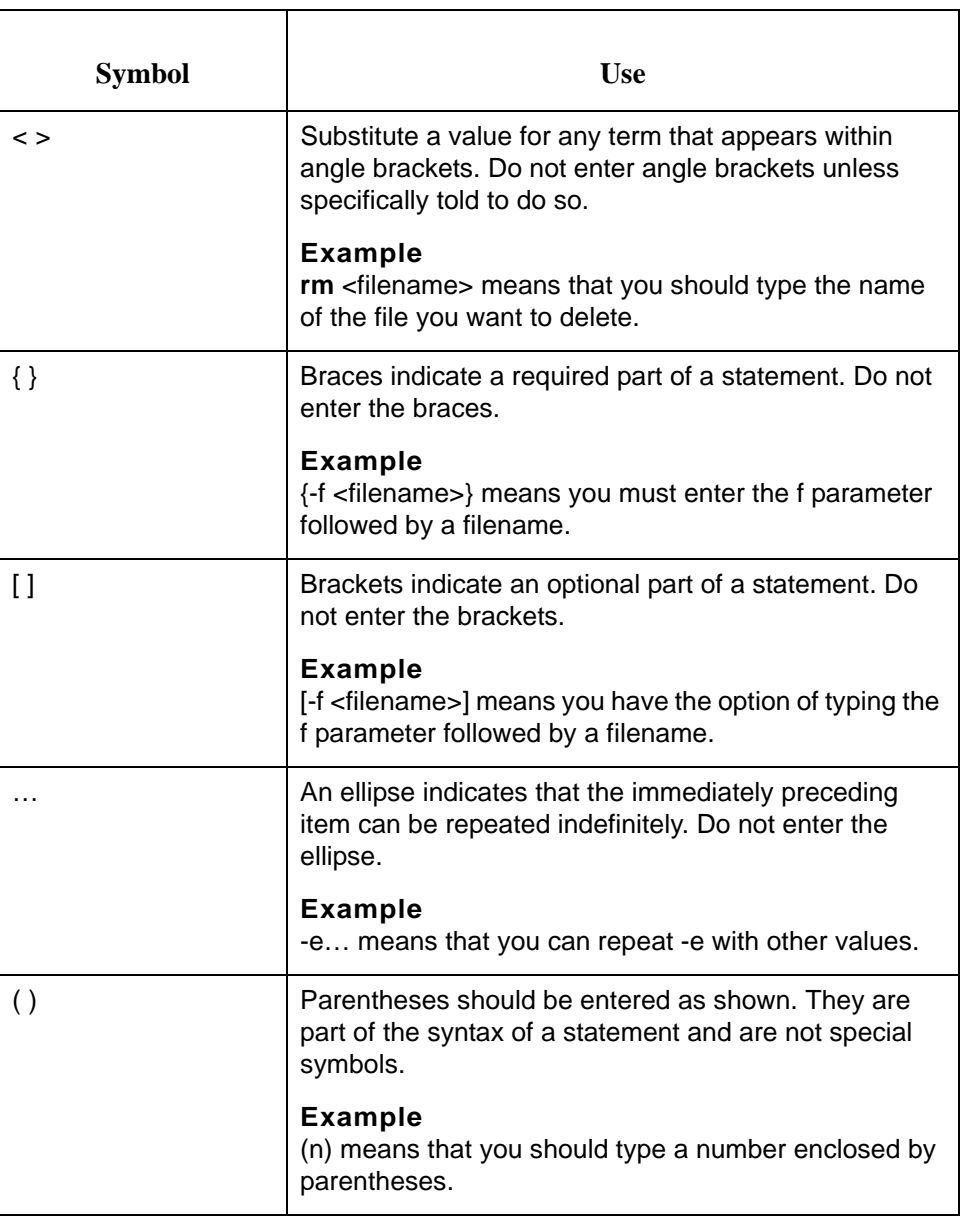

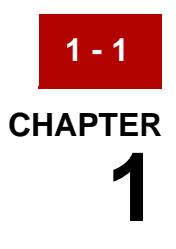

# **Upgrading to Version 6.2**

<span id="page-12-0"></span>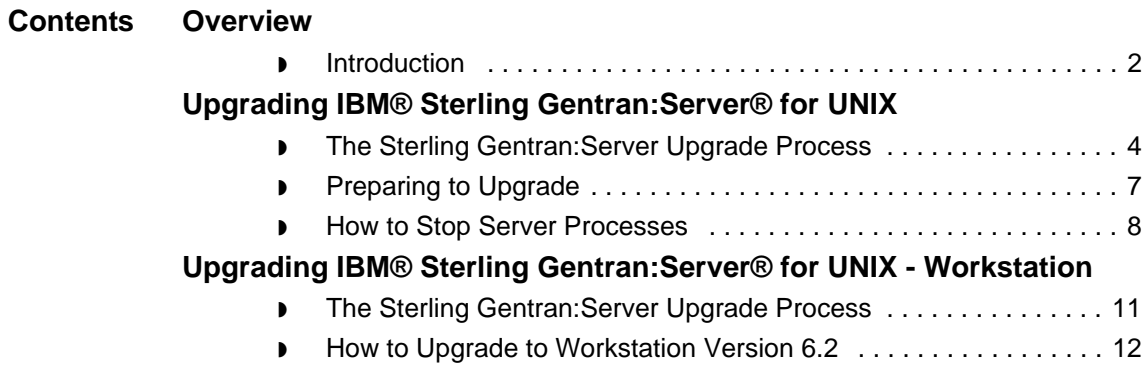

## <span id="page-13-2"></span><span id="page-13-0"></span>**Overview 0**

**1 - 2**

## <span id="page-13-3"></span><span id="page-13-1"></span>**Introduction**

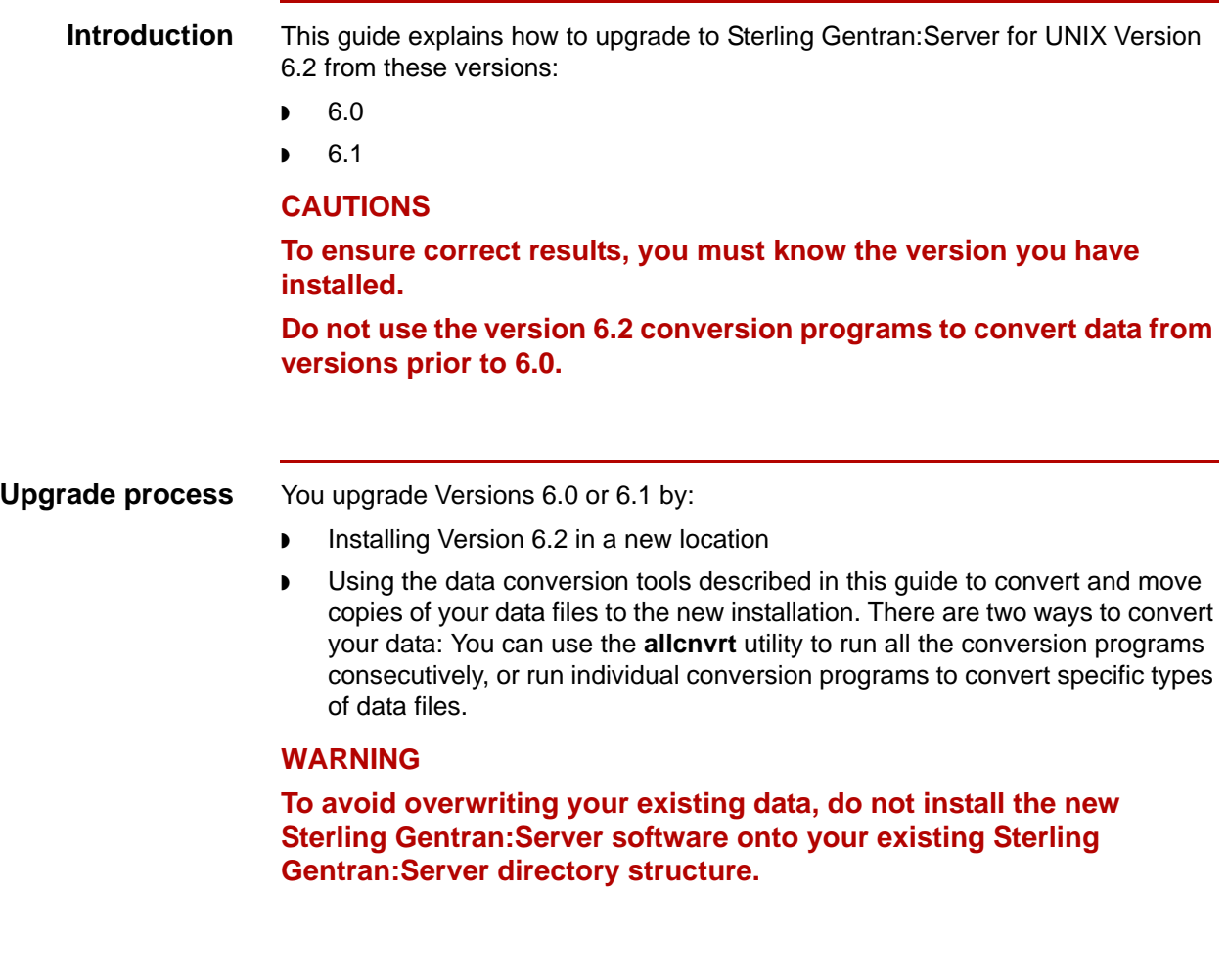

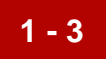

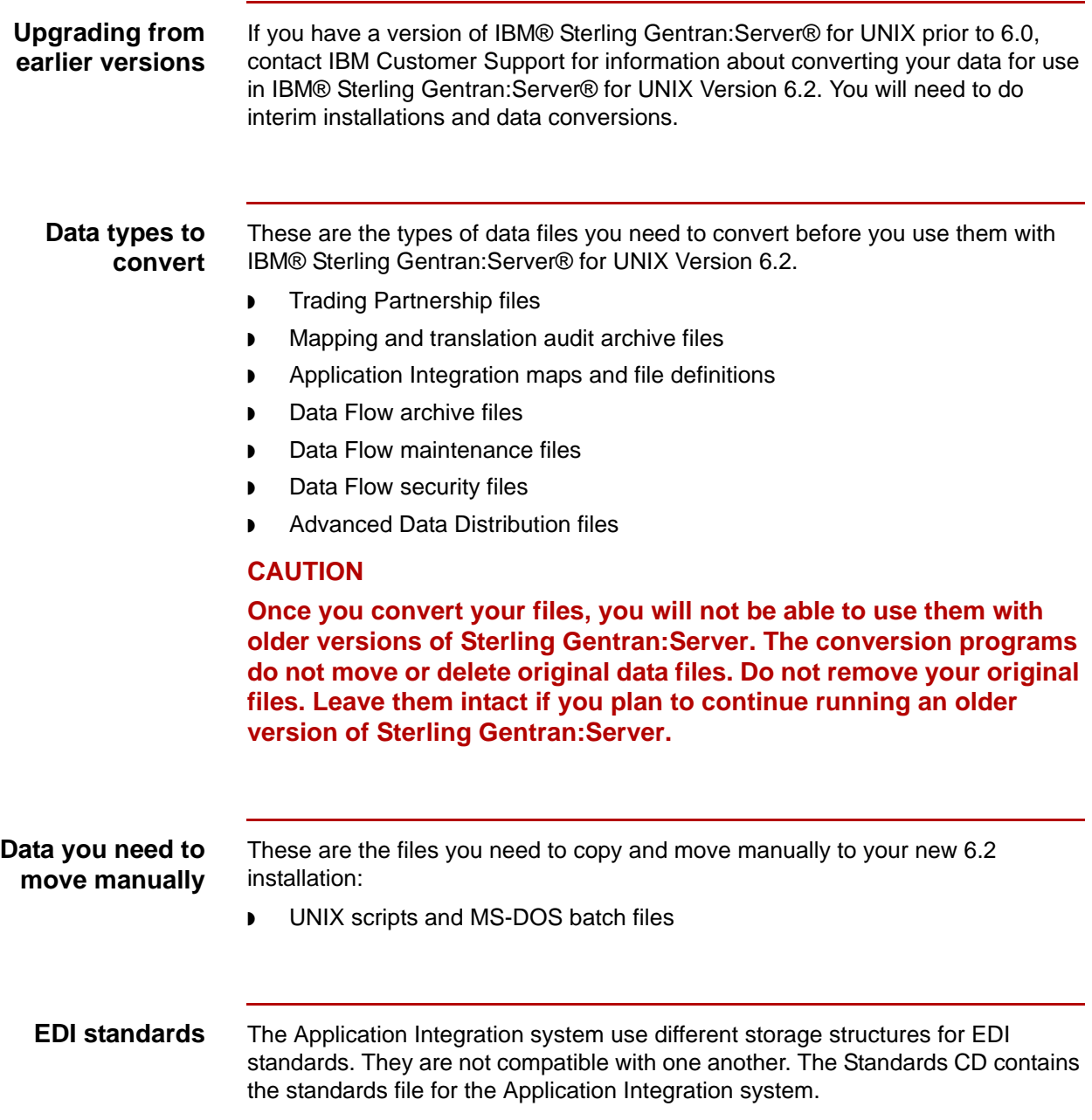

**1 - 4**

## <span id="page-15-2"></span><span id="page-15-0"></span>**Upgrading IBM® Sterling Gentran:Server® for UNIX0**

## <span id="page-15-3"></span><span id="page-15-1"></span>**The Sterling Gentran:Server Upgrade Process**

**Introduction** This topic describes the tasks in the upgrade process for IBM® Sterling Gentran:Server® for UNIX.

### **Reference**

See the section [Upgrading IBM® Sterling Gentran:Server® for UNIX - Workstation](#page-22-2) for information about upgrading Sterling Gentran:Server for UNIX - Workstation.

#### **Stage table** This table describes the procedure for upgrading Sterling Gentran:Server for UNIX. The table refers you to detailed instructions for completing each step.

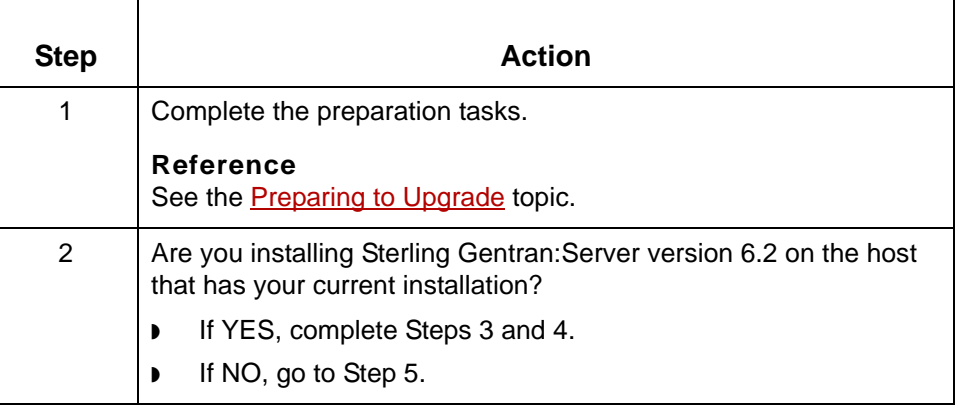

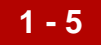

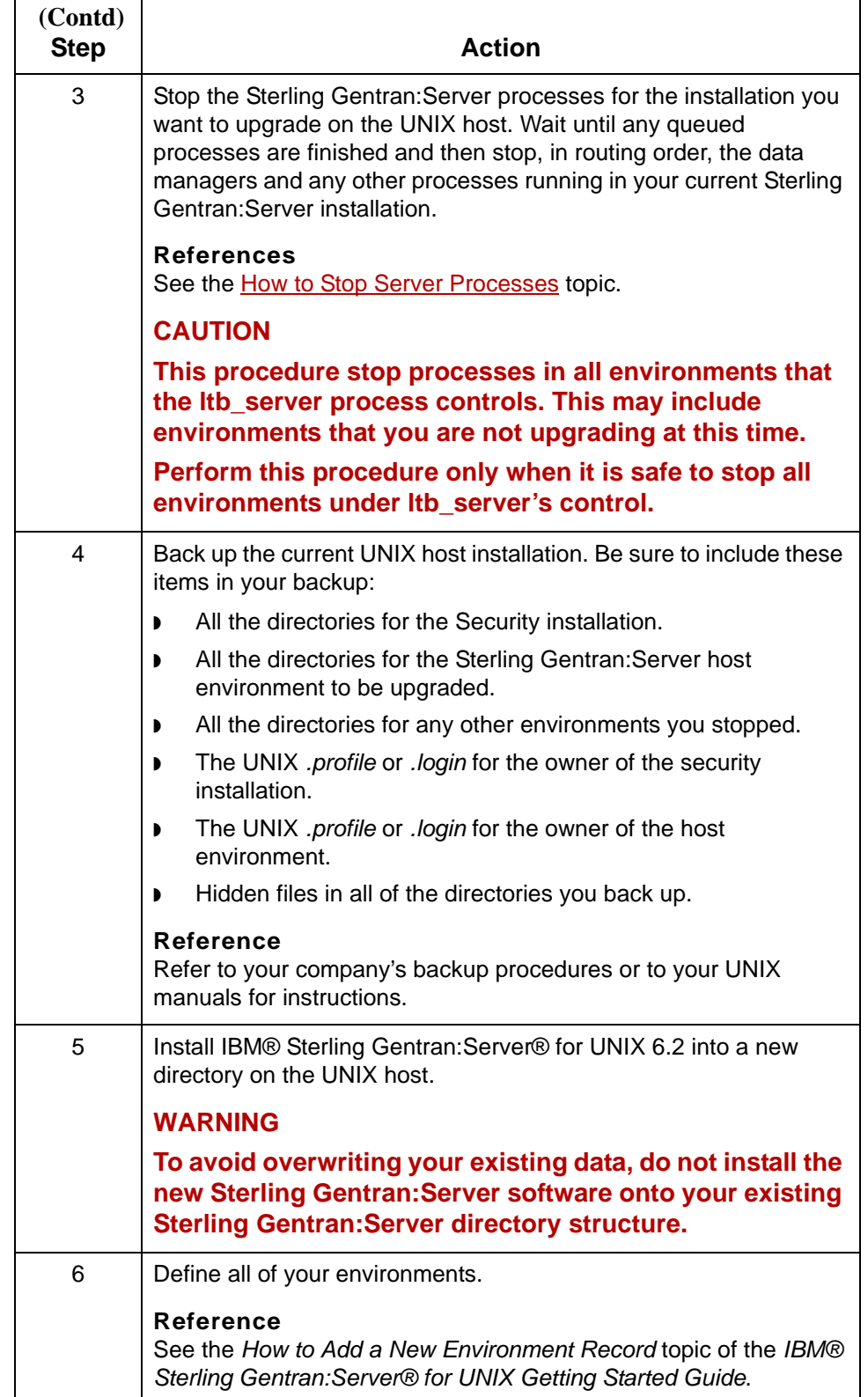

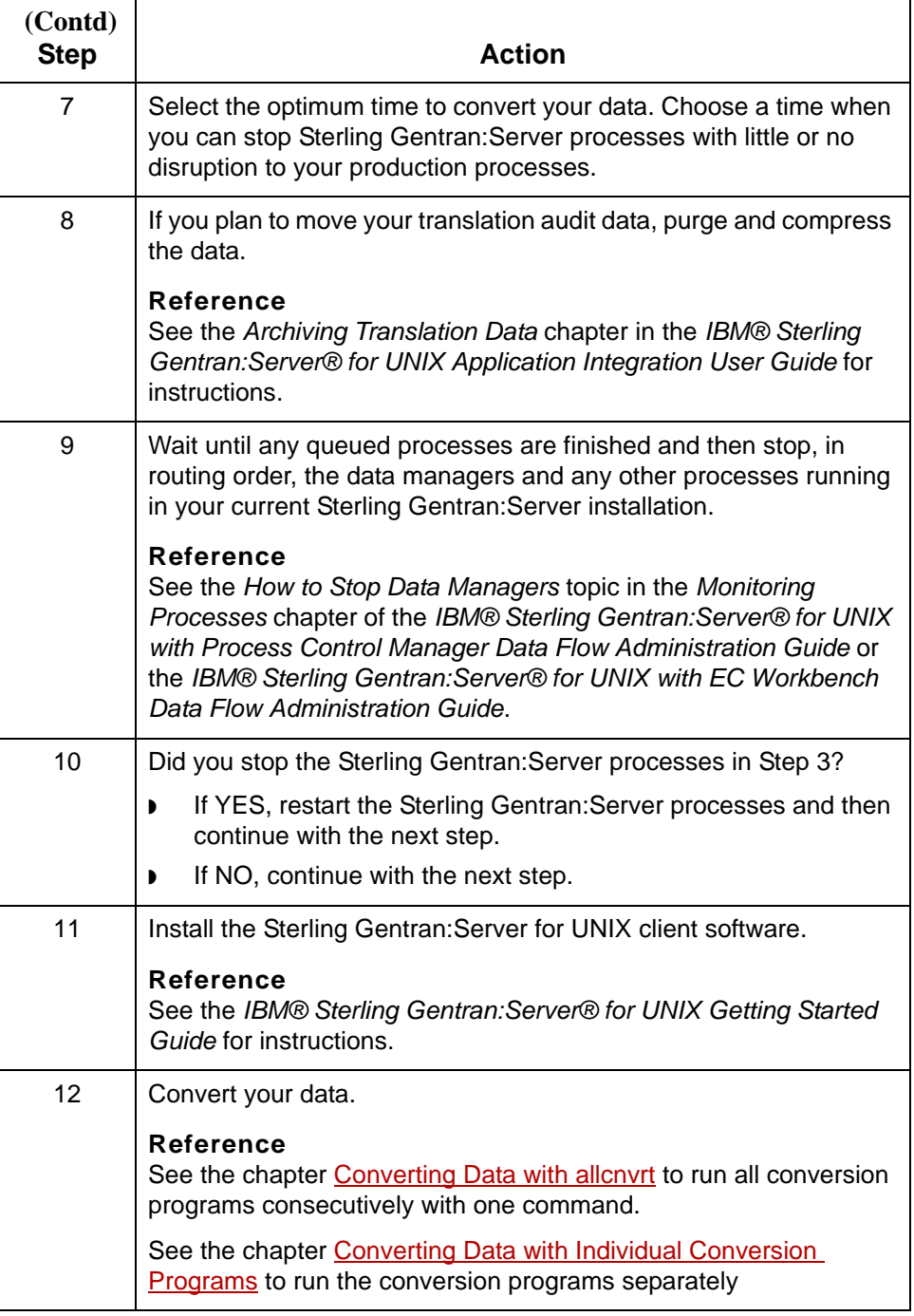

## <span id="page-18-1"></span><span id="page-18-0"></span>**Preparing to Upgrade**

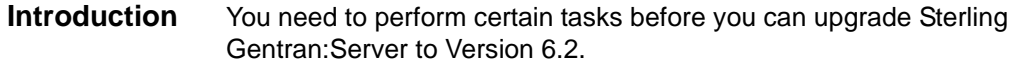

**Before you begin** Use this table as a checklist to prepare for upgrading your IBM® Sterling Gentran:Server® for UNIX installation to Version 6.2.

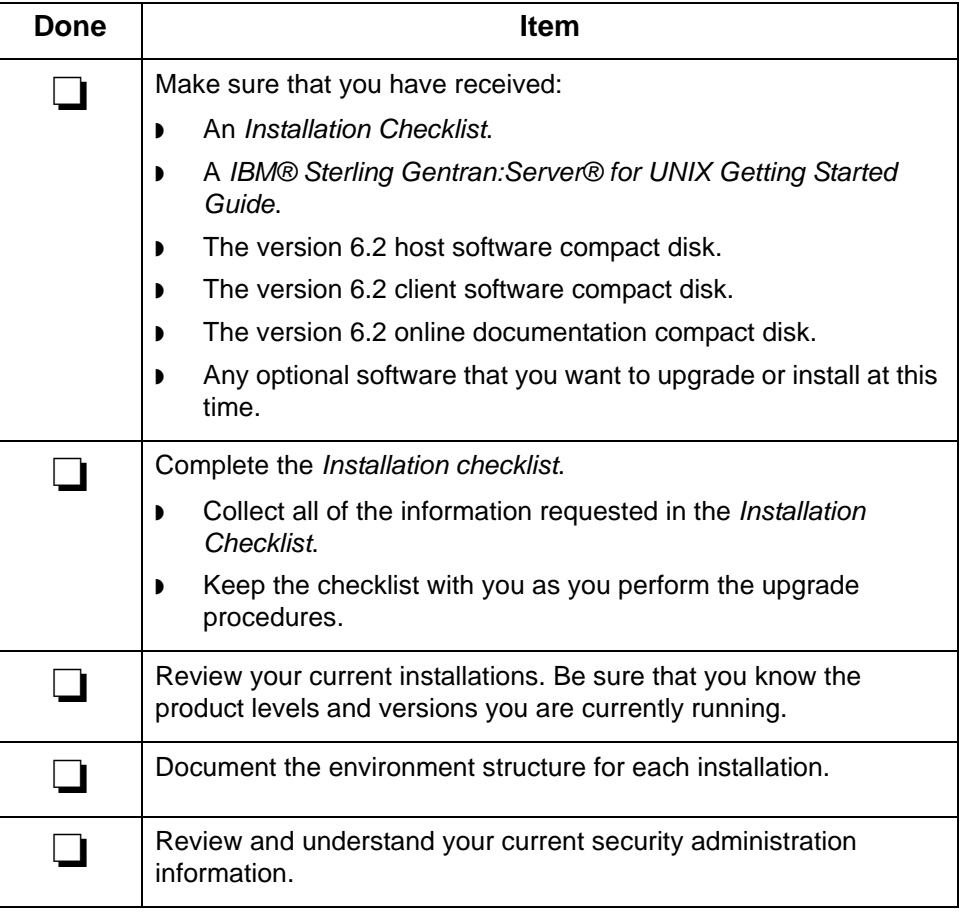

## <span id="page-19-1"></span><span id="page-19-0"></span>**How to Stop Server Processes**

**Introduction** This procedure stops:

- ◗ The namebroker process (**ltb\_server**) that controls the host you are working on or upgrading.
- ◗ All **mhs\_server** and **mhp\_server** processes running under that **ltb\_server** process.

**Procedure** Use this procedure to stop Sterling Gentran: Server processes.

<span id="page-19-2"></span>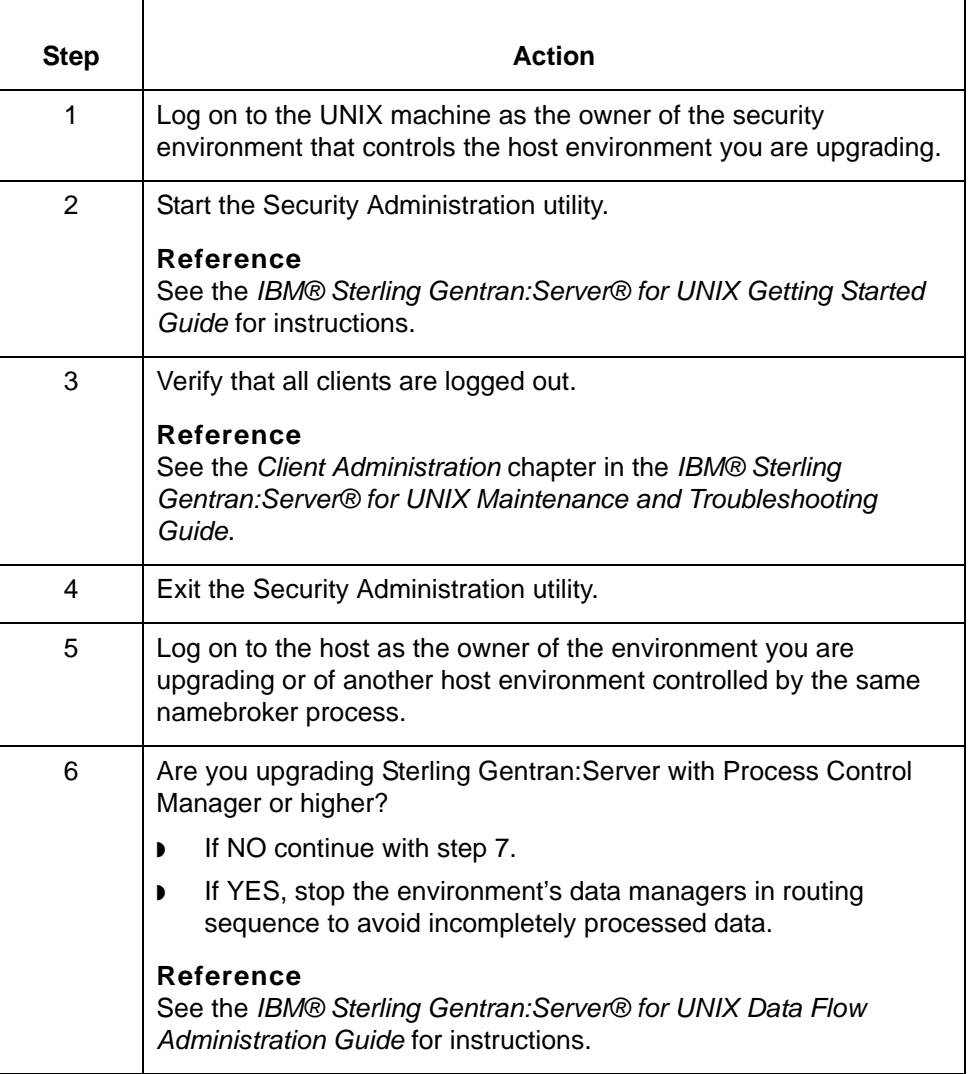

<span id="page-20-0"></span>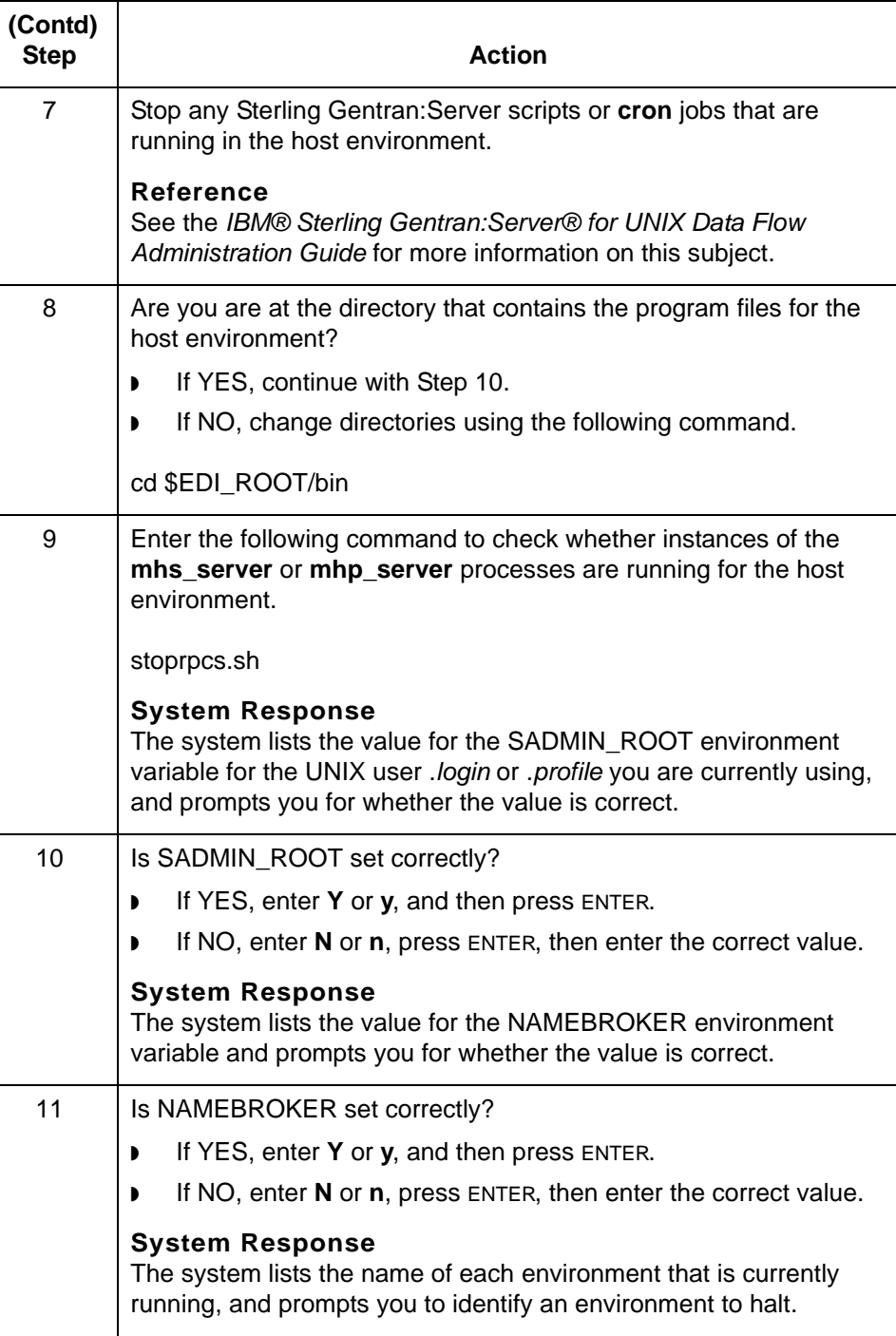

<span id="page-21-0"></span>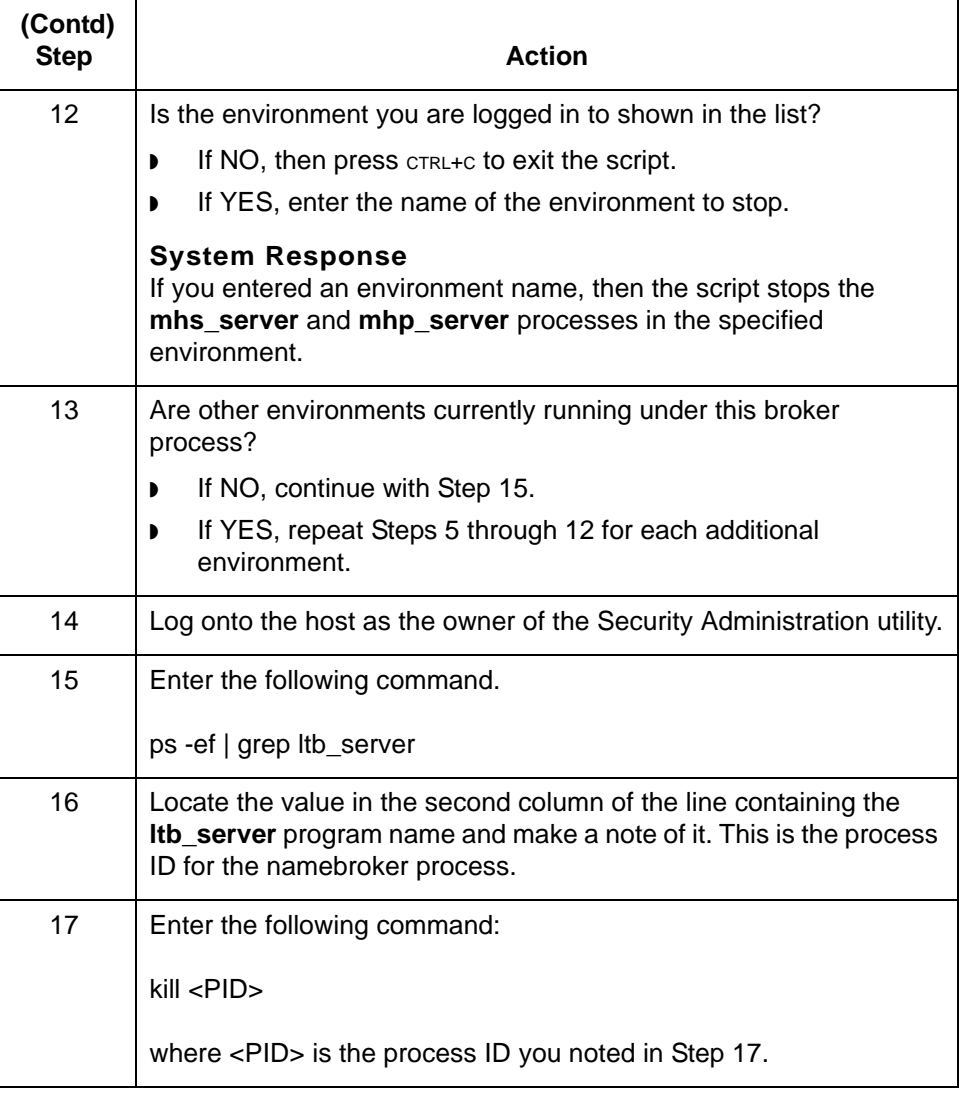

## <span id="page-22-2"></span><span id="page-22-0"></span>**Upgrading IBM® Sterling Gentran:Server® for UNIX - Workstation 0**

**installed.**

## <span id="page-22-3"></span><span id="page-22-1"></span>**The Sterling Gentran:Server Upgrade Process**

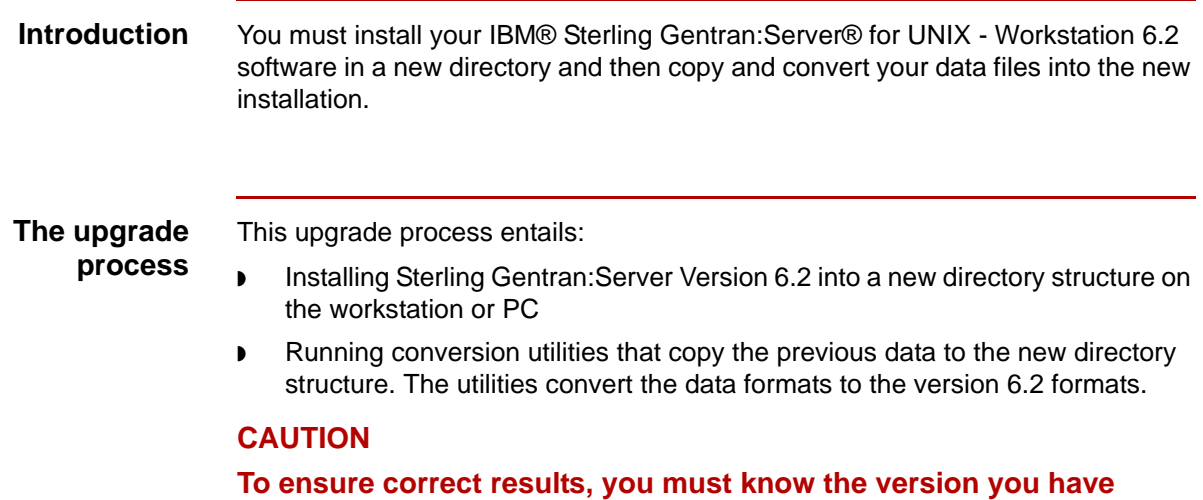

Upgrade and Data Conversion Guide – May 2011

## <span id="page-23-1"></span><span id="page-23-0"></span>**How to Upgrade to Workstation Version 6.2**

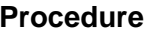

**1 - 12**

Use this procedure to upgrade your current installation to Version 6.2.

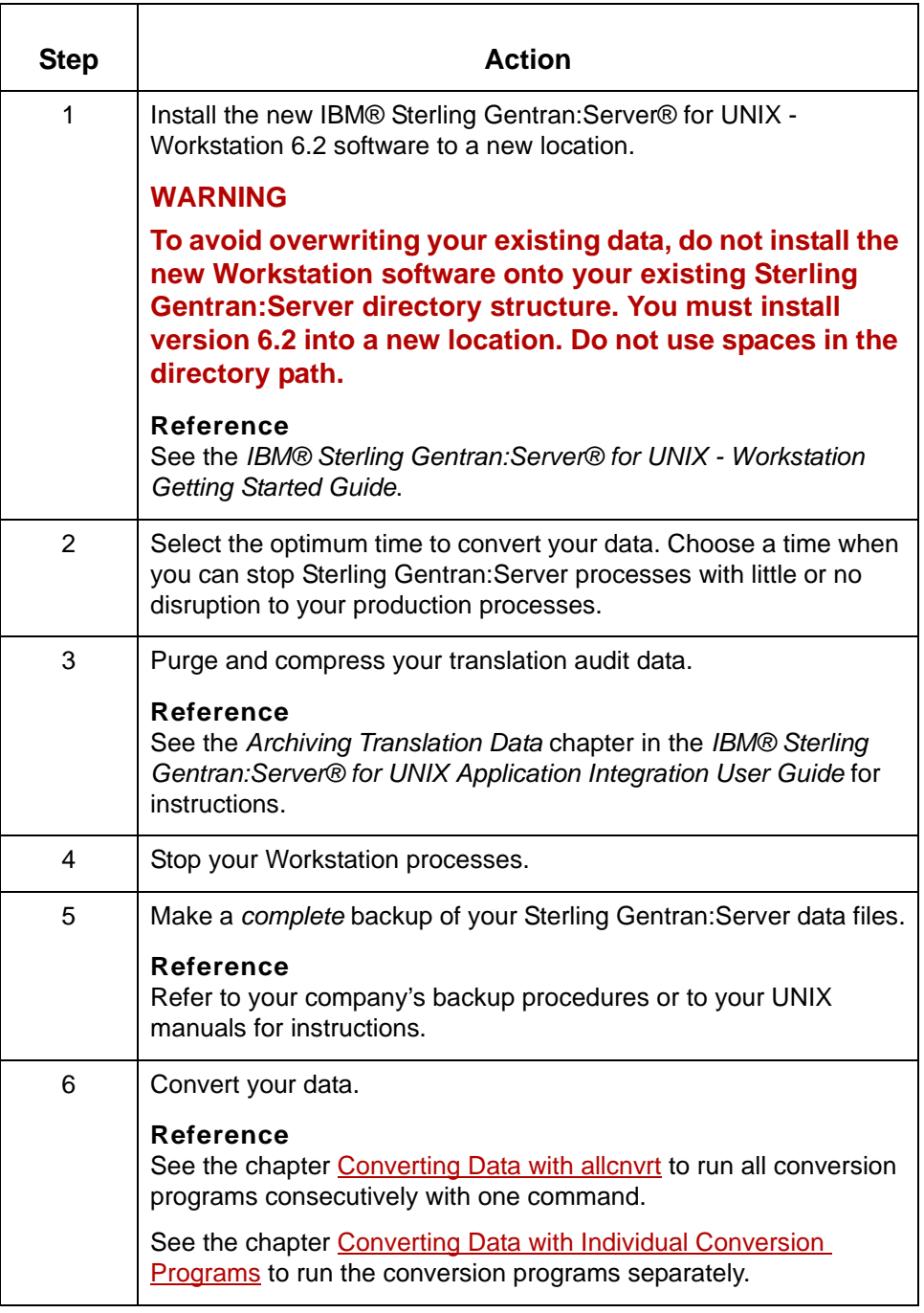

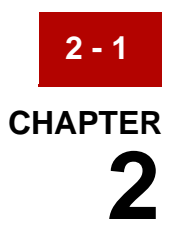

# <span id="page-24-1"></span><span id="page-24-0"></span>**Converting Data with allcnvrt**

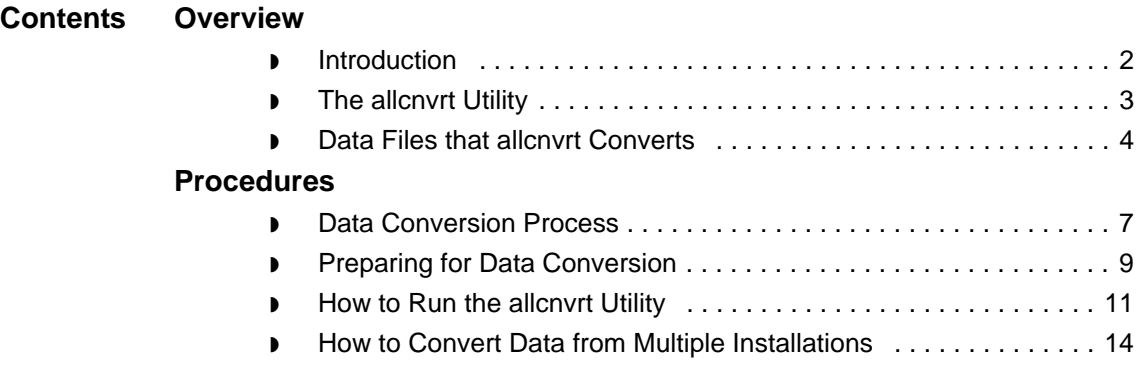

## <span id="page-25-2"></span><span id="page-25-0"></span>**Overview 0**

**2 - 2**

## <span id="page-25-3"></span><span id="page-25-1"></span>**Introduction**

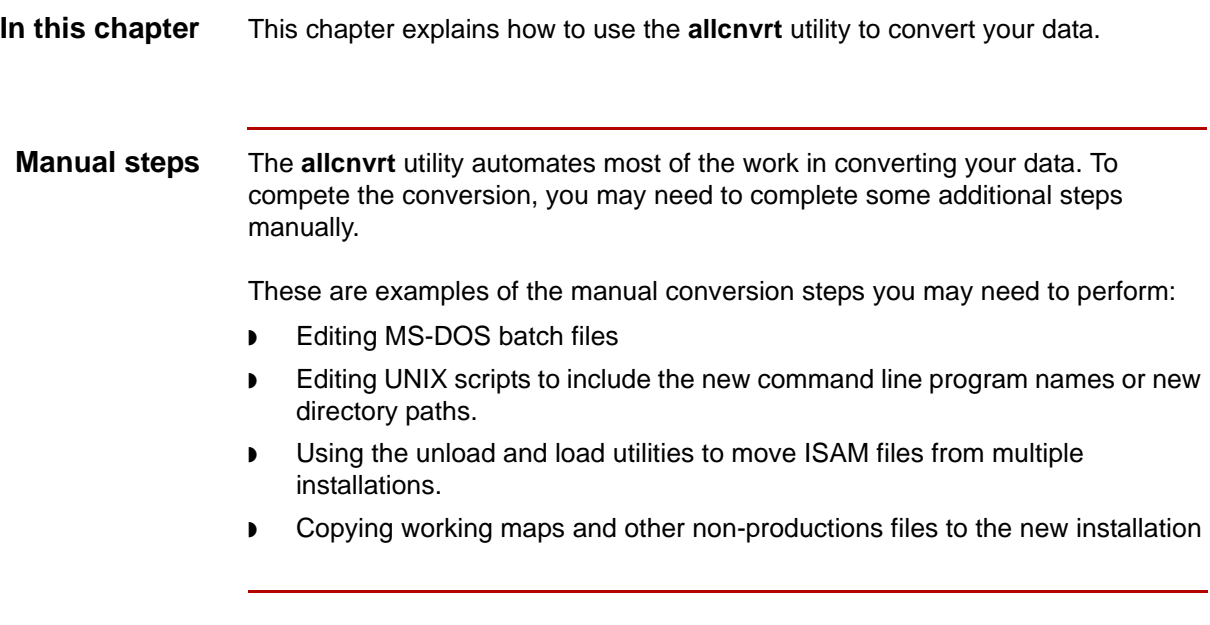

Upgrade and Data Conversion Guide – May 2011

## <span id="page-26-1"></span><span id="page-26-0"></span>**The allcnvrt Utility**

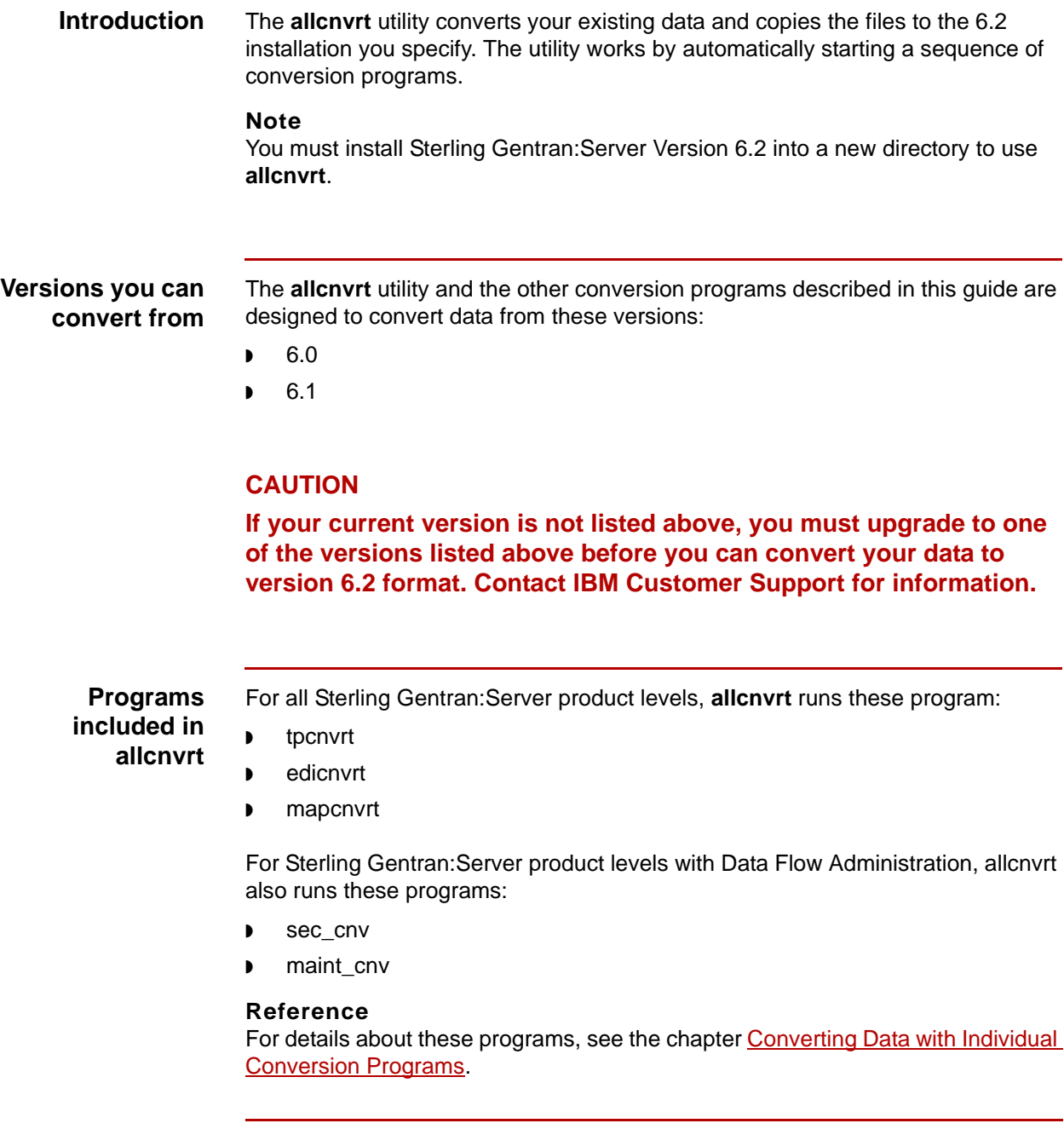

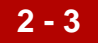

Data Files that allcnvrt Converts Converting Data with allcnvrt

## <span id="page-27-1"></span><span id="page-27-0"></span>**Data Files that allcnvrt Converts**

converts.

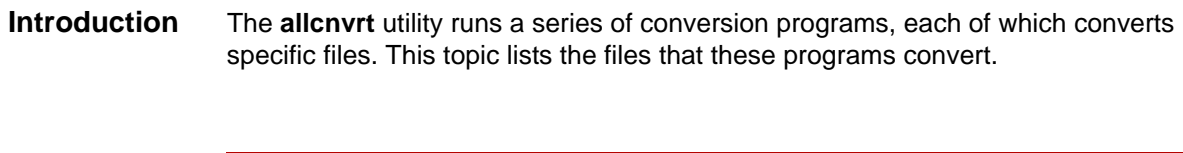

**Original data retained** The **allcnvrt** utility reads the original data files and writes converted data to the specified destination. It does not move or delete data, so your original data remains intact.

This table lists the Trading Partnership and mapping files that the **allcnvrt** utility

## **Trading Partnership and mapping files**

**2 - 4**

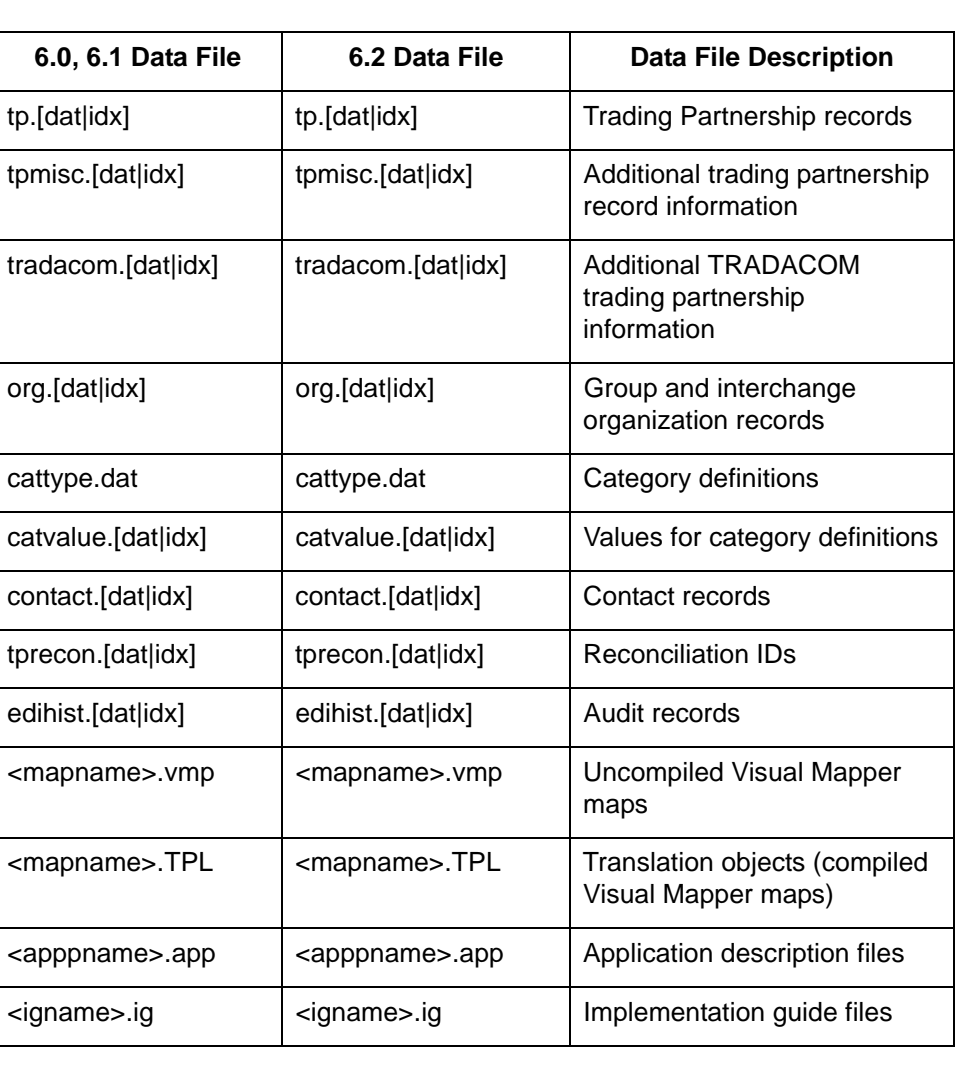

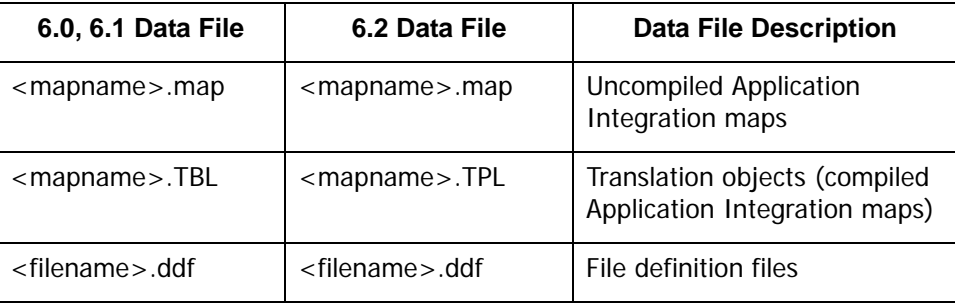

### **UNIX product levels**

If you have Sterling Gentran:Server with Process Control Manager, EC Workbench, or Advanced Data Distribution, the **allcnvrt utility** converts your Data Flow Administration and master user files.

## **Data Flow Administration files**

This table lists the Data Flow Administration files that the **allcnvrt utility** converts.

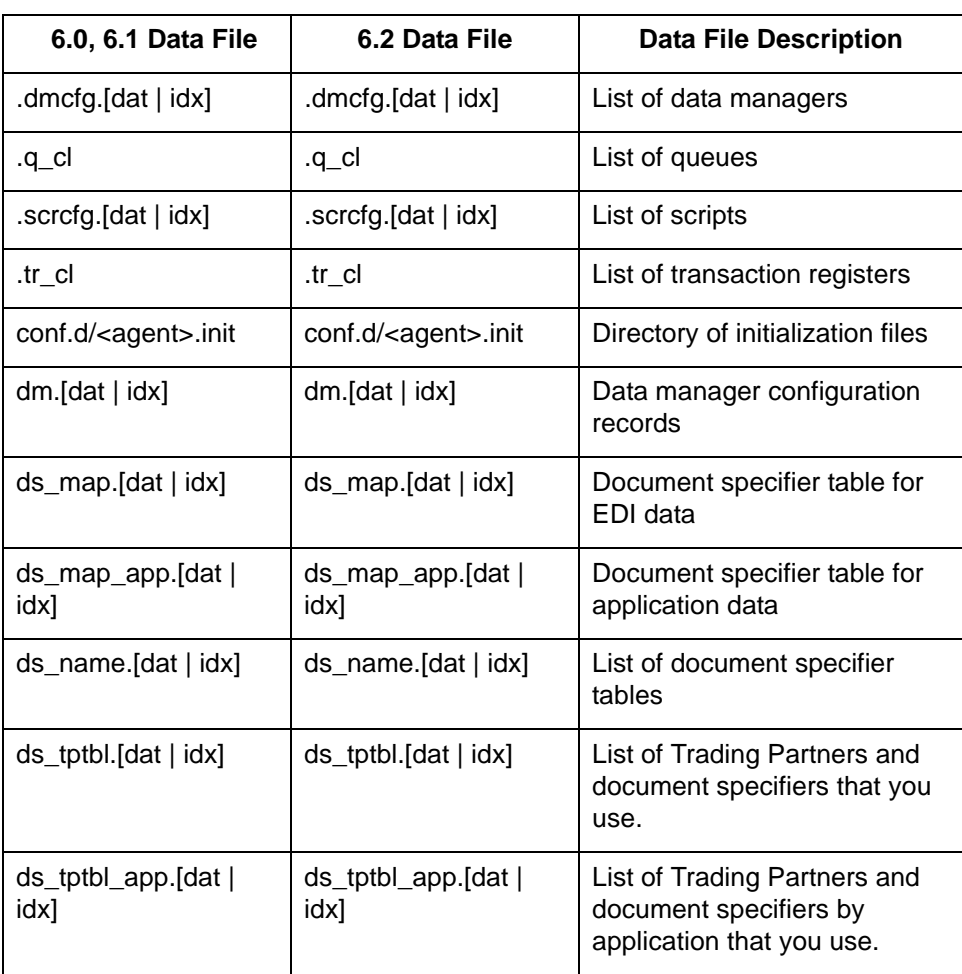

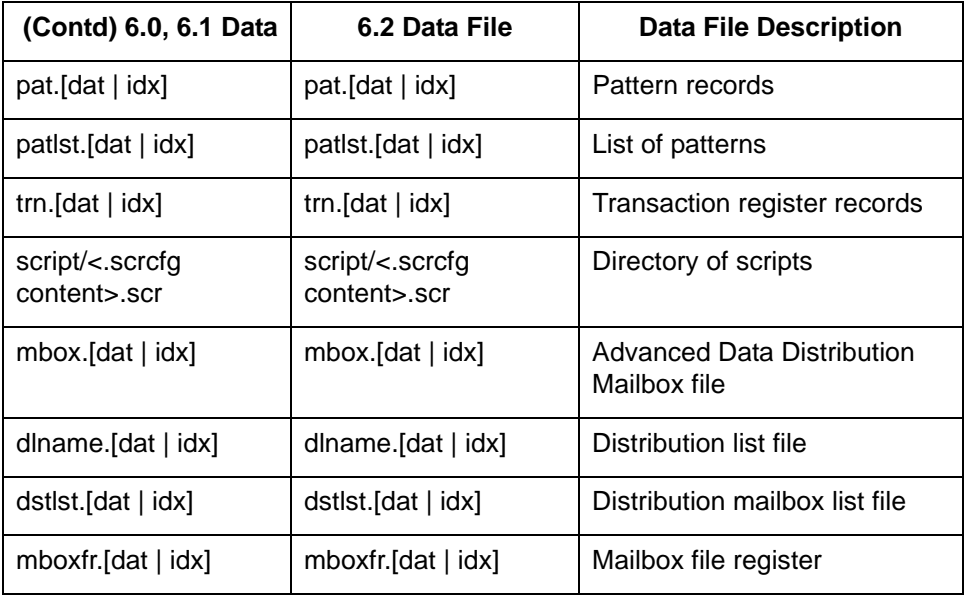

**Security files** This table lists the security administration files that **allcnvrt** converts.

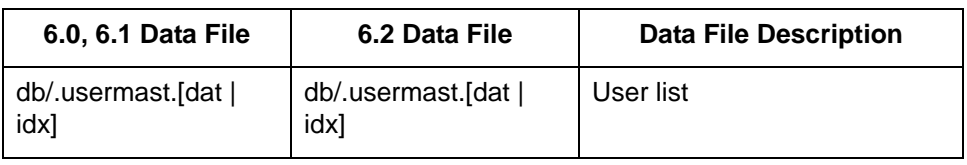

## <span id="page-30-2"></span><span id="page-30-0"></span>**Procedures 0**

## <span id="page-30-3"></span><span id="page-30-1"></span>**Data Conversion Process**

## **Conversion**

**process**

This table lists the tasks in the process of converting your Sterling Gentran:Server data. See the referenced topic in the task description for the procedure you must perform to complete the task.

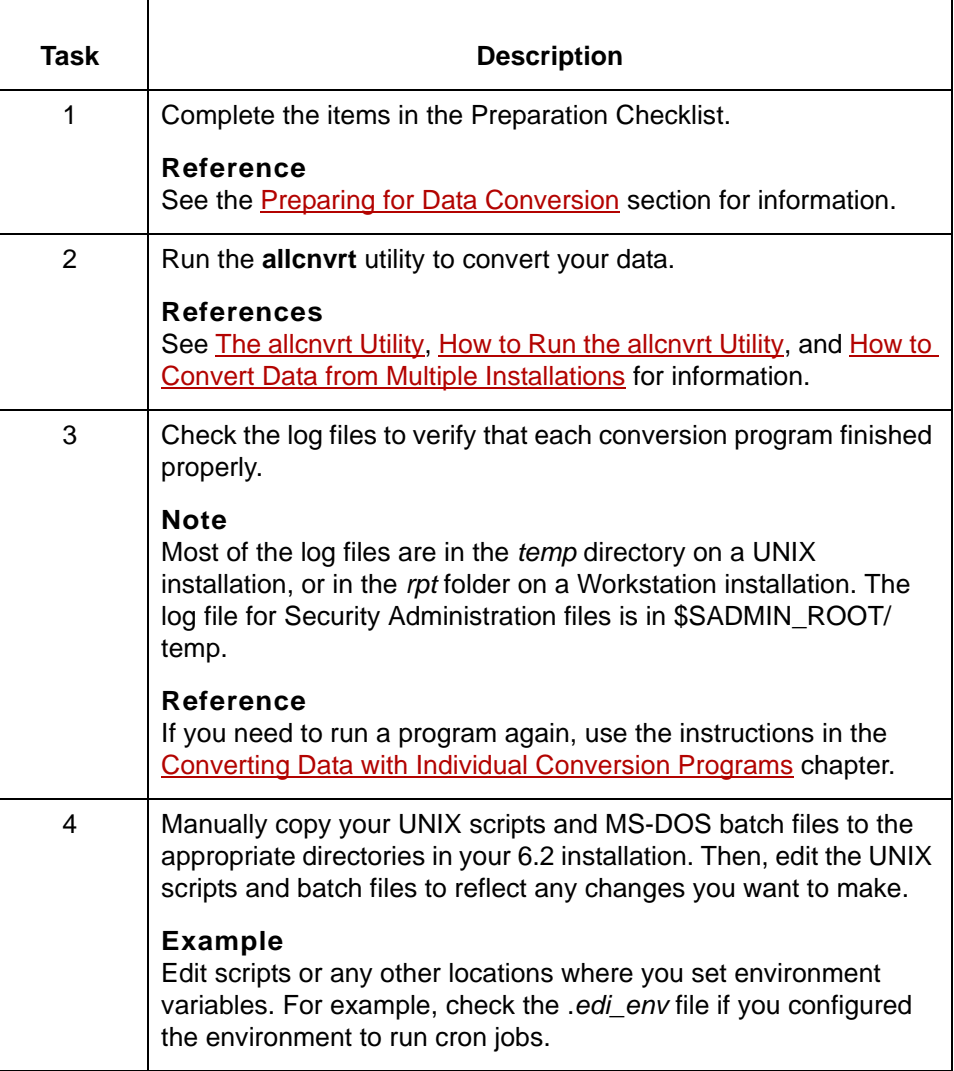

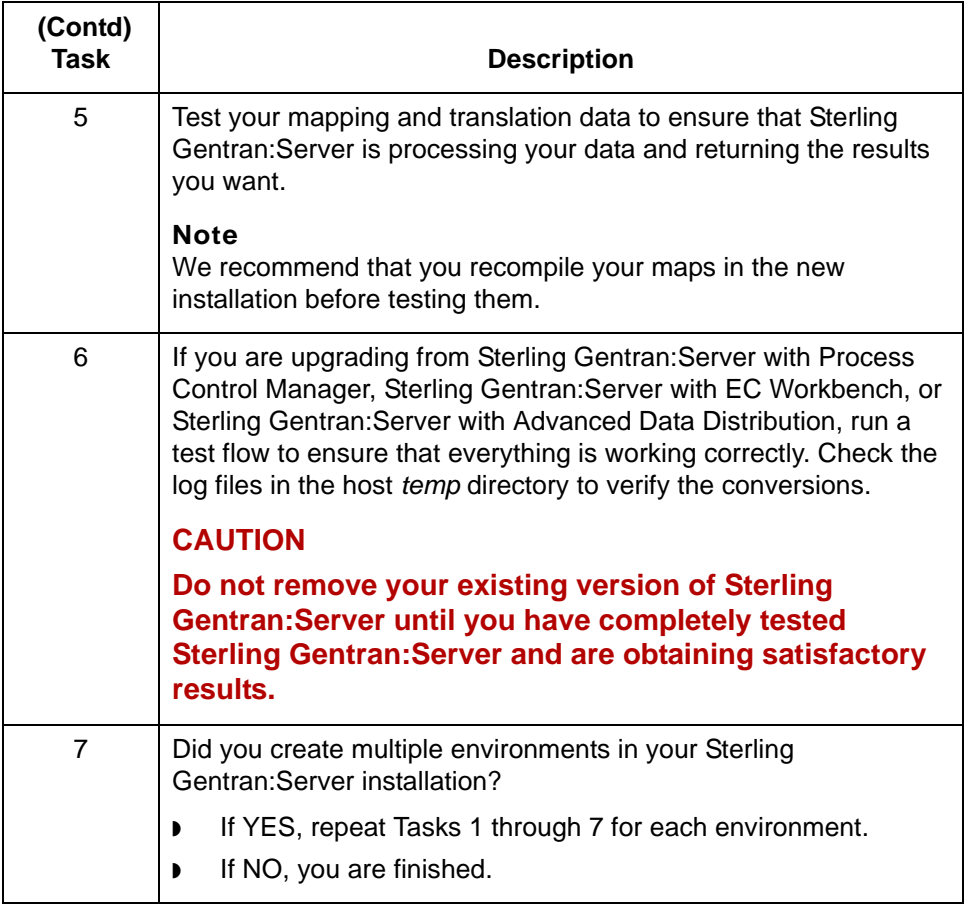

## <span id="page-32-1"></span><span id="page-32-0"></span>**Preparing for Data Conversion**

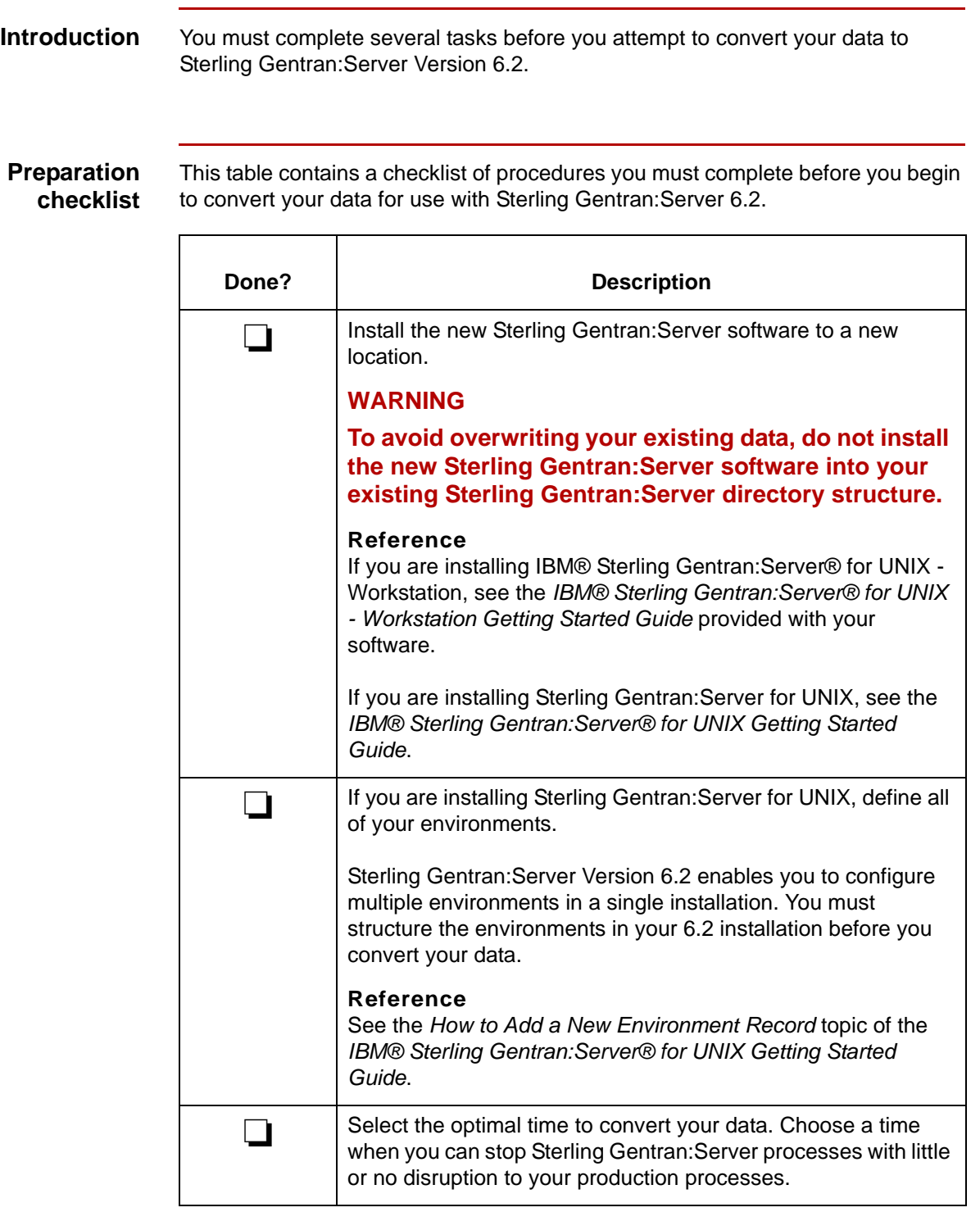

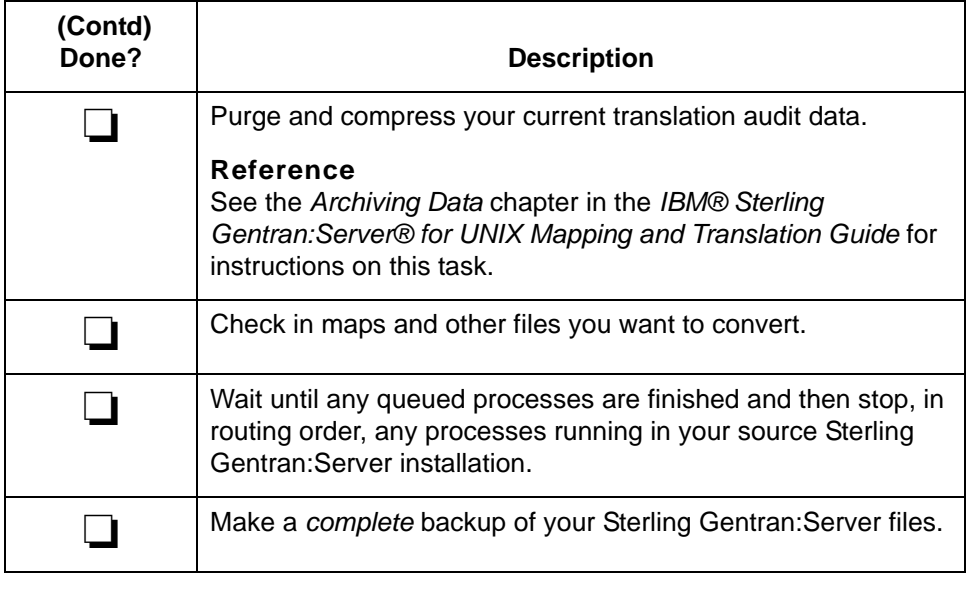

## <span id="page-34-1"></span><span id="page-34-0"></span>**How to Run the allcnvrt Utility**

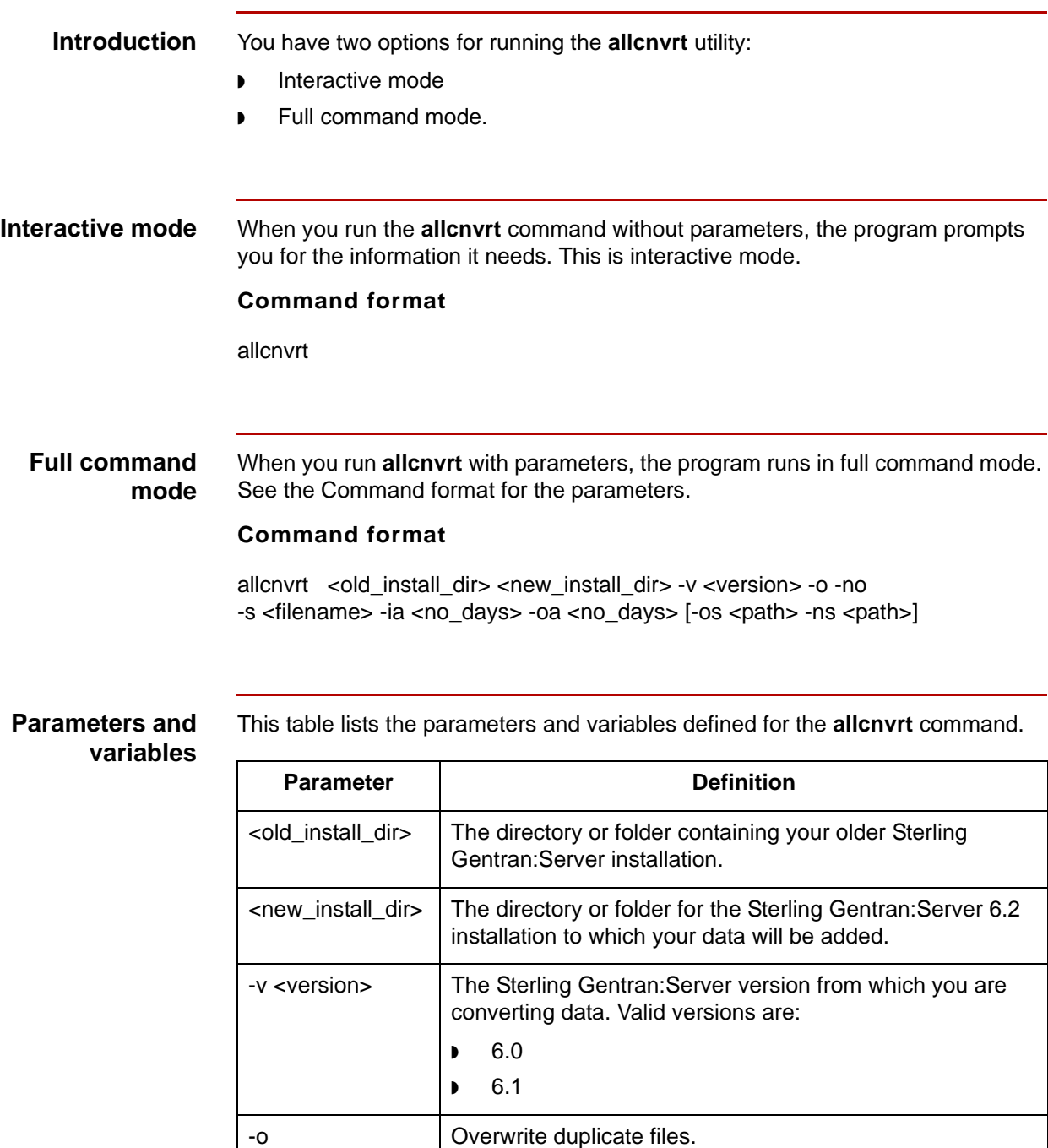

-no <br>
Do not overwrite duplicate files. This is the default value if

you do not enter -o.

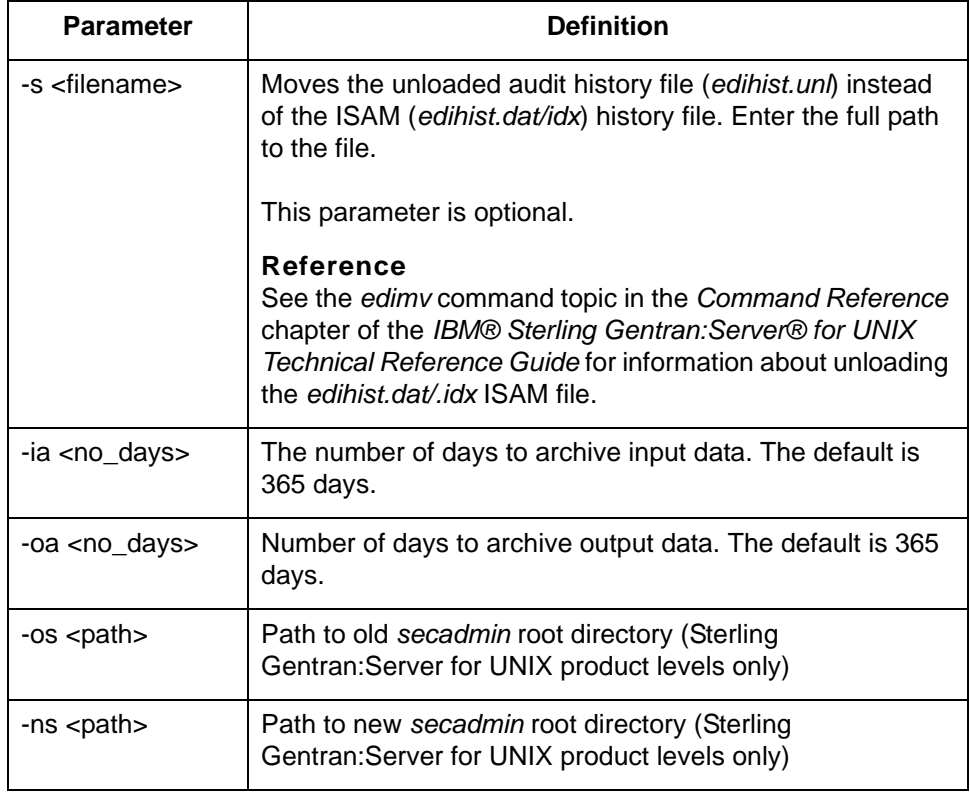

## **Log files** This **allcnvrt** command copies the text that is output to the screen into a log file for each program that **allcnvrt** starts:

- ◗ tpcnvrt.log
- ◗ edicnvrt.log
- ◗ mapcnvrt.log
- ◗ sec\_cnv.log
- ◗ maint\_cnv.log.

The log files are in the *temp* directory on a UNIX installation, or in the *rpt* folder on a Workstation installation. The log file for Security Administration files is in \$SADMIN\_ROOT/temp.

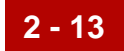

## **Workstation procedure**

Use this procedure to run the **allcnvrt** command for your Sterling Gentran:Server for UNIX - Workstation product.

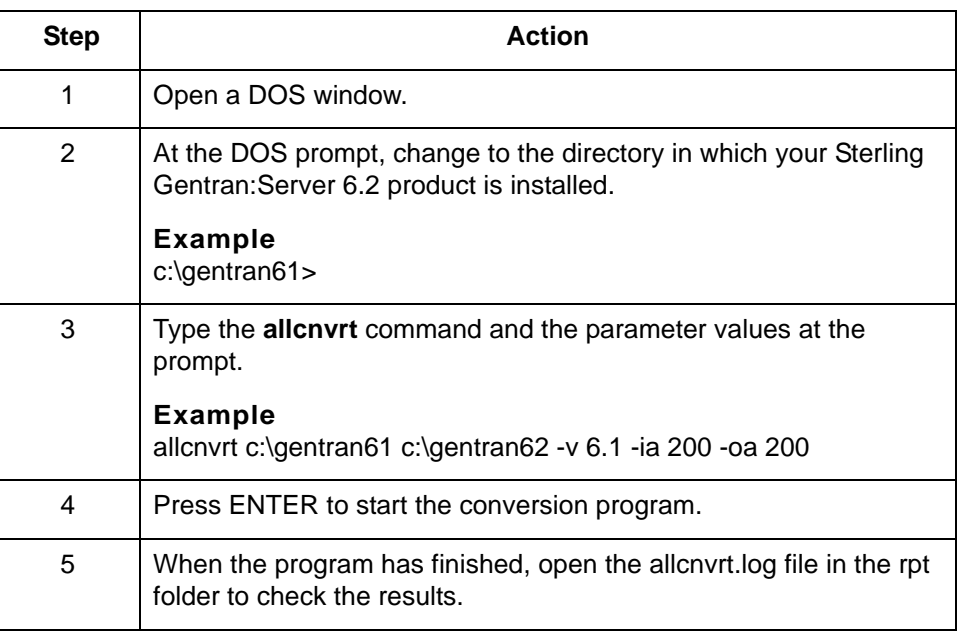

**UNIX procedure** Use this procedure to run the **allcnvrt** command for your Sterling Gentran:Server for UNIX product.

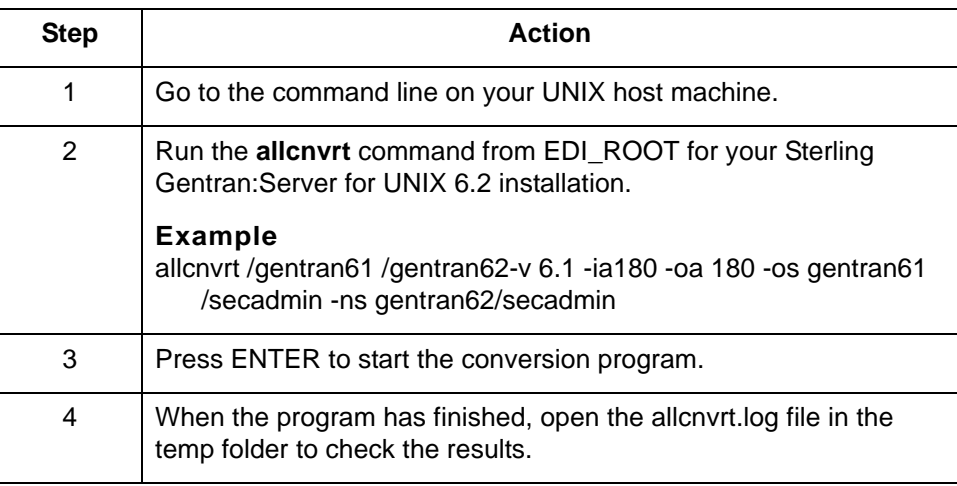

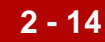

## <span id="page-37-1"></span><span id="page-37-0"></span>**How to Convert Data from Multiple Installations**

### **Introduction** Some of the data conversion programs that **allcnvrt** starts overwrite existing ISAM files. Others overwrite just the duplicate entries in ISAM files. If you convert data from only one installation to your 6.2 installation, this is not a concern. However, if you want to combine data from two or more installations into a single 6.2 installation, you must follow the procedure in this topic to avoid loss of data.

**Example** You have a test installation of Sterling Gentran: Server 6.0 and a test installation of Sterling Gentran:Server 6.1. You want to move your data files from these two installations to a Sterling Gentran:Server 6.2 test installation.

### **CAUTION**

**Sterling Gentran:Server does not allow duplicate files. To avoid loss of data, prevent duplicates by renaming data files that have identical names before you merge them.**

#### **Reference**

You can convert ISAM files to ASCII text files with the Sterling Gentran:Server **isops** utility. Once they are converted, you can use a text editor to edit the data files they contain. See the *IBM® Sterling Gentran:Server® for UNIX Technical Reference Guide* for the **isops** syntax.

## **Procedure** Use this procedure to convert data from two installations or versions of Sterling Gentran:Server to a single installation of version 6.2.

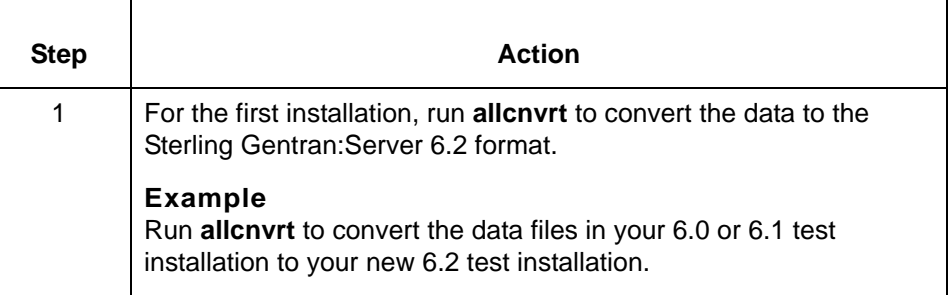

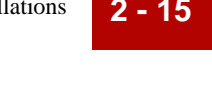

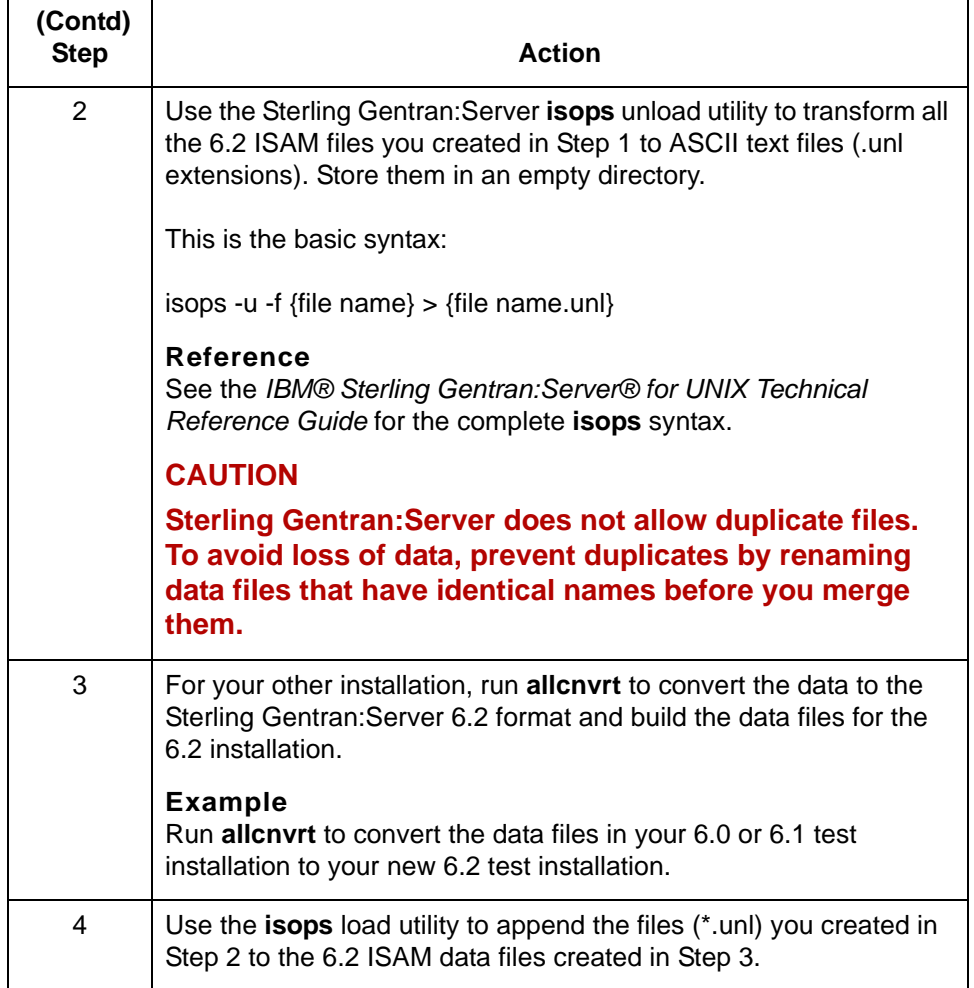

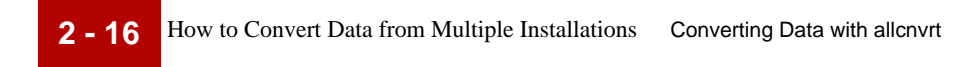

Upgrade and Data Conversion Guide – May 2011

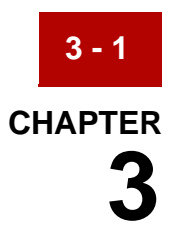

# <span id="page-40-1"></span><span id="page-40-0"></span>**Converting Data with Individual Conversion Programs**

### **Contents [Overview](#page-41-2)**

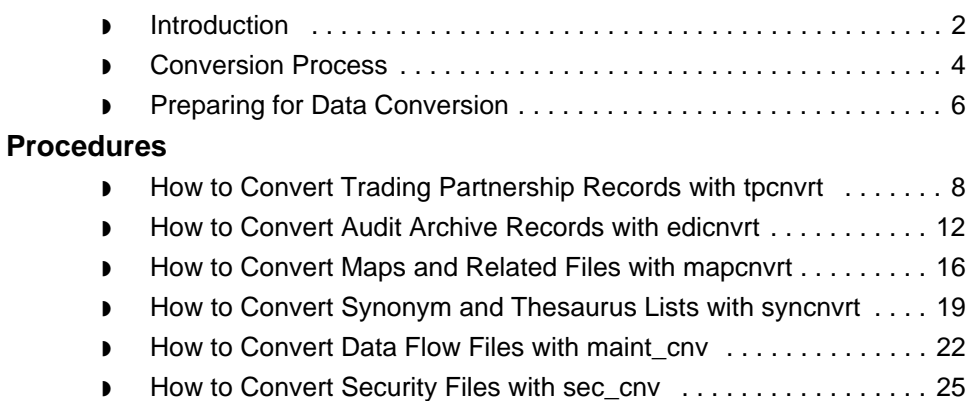

## <span id="page-41-2"></span><span id="page-41-0"></span>**Overview 0**

**3 - 2**

## <span id="page-41-3"></span><span id="page-41-1"></span>**Introduction**

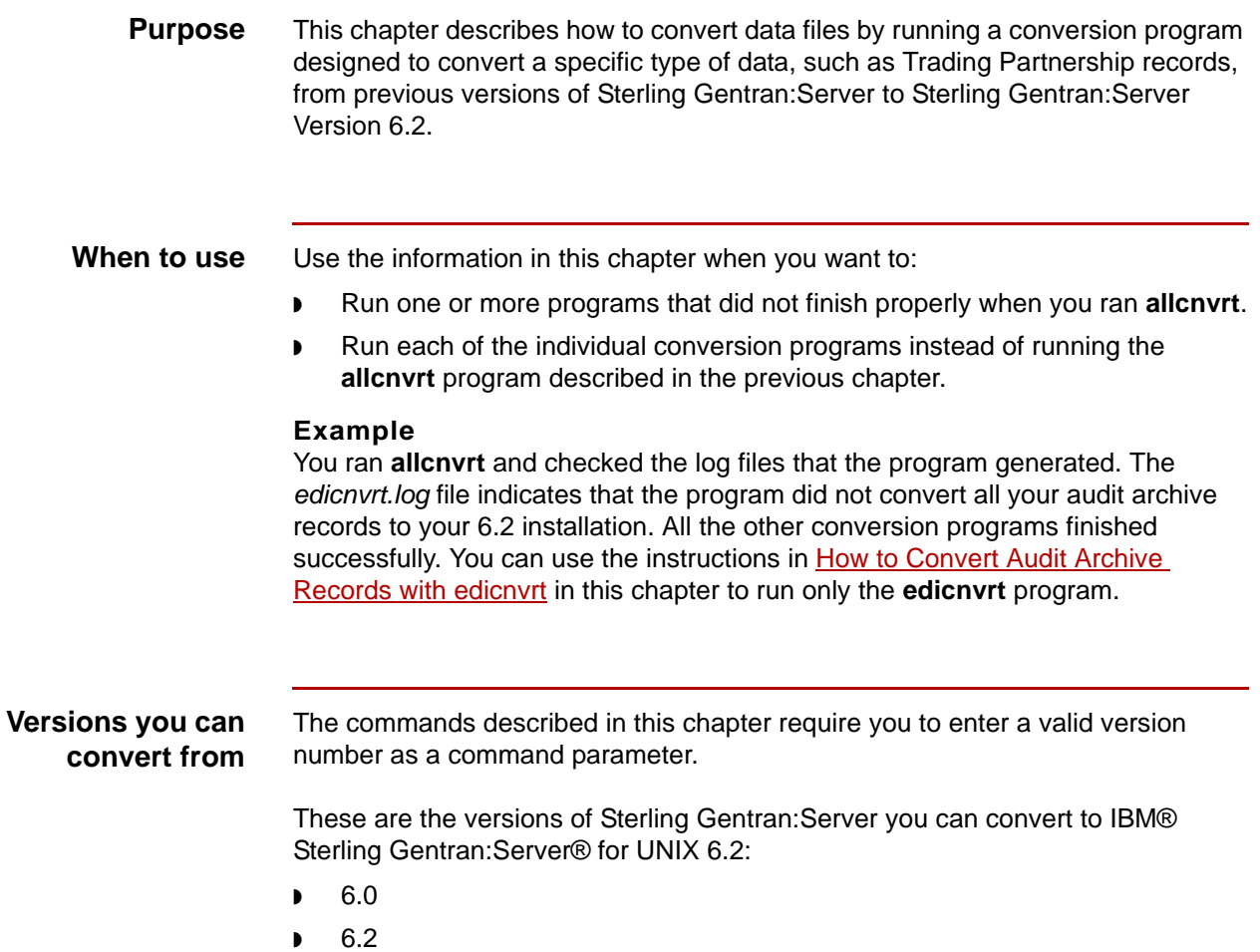

Upgrade and Data Conversion Guide – May 2011

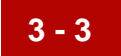

## **Converting from earlier versions**

If you have a version prior to 6.0 or an earlier product, you must do an interim upgrade to Sterling Gentran:Server Version 6.0 before you can convert your data. Contact IBM Customer Support for information.

### **CAUTION**

**Do not use the version 6.2 conversion programs to convert data from versions prior to 6.0.** 

**ISAM files** You do not have to create empty ISAM files in the new installation. The 6.2 installation programs and the conversion programs create them for you if they do not exist.

![](_page_43_Picture_0.jpeg)

## <span id="page-43-1"></span><span id="page-43-0"></span>**Conversion Process**

**Description** The conversion process described in this chapter involves running several separate conversion programs. Each program converts a specific type of data.

#### **Reference**

To automatically run all conversion programs consecutively, use the **allcnvrt** utility described in the [Converting Data with allcnvrt](#page-24-1) chapter of this guide.

**Tasks in the conversion process**

This table describes the tasks in the process of converting your data manually so that you can use it with Sterling Gentran:Server Version 6.2. See the topic referenced in the task description for the procedure you must follow to perform the task.

![](_page_43_Picture_151.jpeg)

![](_page_44_Picture_122.jpeg)

![](_page_44_Picture_123.jpeg)

![](_page_45_Picture_0.jpeg)

## <span id="page-45-1"></span><span id="page-45-0"></span>**Preparing for Data Conversion**

![](_page_45_Picture_142.jpeg)

![](_page_46_Picture_61.jpeg)

## <span id="page-47-2"></span><span id="page-47-0"></span>**Procedures 0**

**3 - 8**

## <span id="page-47-3"></span><span id="page-47-1"></span>**How to Convert Trading Partnership Records with tpcnvrt**

![](_page_47_Picture_62.jpeg)

Upgrade and Data Conversion Guide – May 2011

![](_page_48_Picture_1.jpeg)

## **Where**

![](_page_48_Picture_105.jpeg)

**Data conversion** The following table lists the files that **tpcnvrt** converts.

![](_page_48_Picture_106.jpeg)

![](_page_49_Picture_123.jpeg)

#### **Note**

The xtable, xmltptbl, xmlxref, and xmlspl1, xmlspl2, and xmlspl3 files exist only if you are converting from version 6.0 or 6.1 and you used the XML option in that version.

**Log file** The command copies the text that is output to the screen into the file *tpcnvrt.log*. This file is located in the *temp* directory on a UNIX installation, or in the *rpt* folder on a Microsoft Windows installation.

### **Workstation procedure**

Use this procedure to run the **tpcnvrt** command for your IBM® Sterling Gentran:Server® for UNIX - Workstation product.

![](_page_49_Picture_124.jpeg)

![](_page_50_Picture_1.jpeg)

**UNIX procedure** Use this procedure to run the **tpcnvrt** command for your IBM® Sterling Gentran:Server® for UNIX product.

![](_page_50_Picture_54.jpeg)

![](_page_51_Picture_0.jpeg)

## <span id="page-51-1"></span><span id="page-51-0"></span>**How to Convert Audit Archive Records with edicnvrt**

### **Introduction** To convert your mapping and translation audit archive records for use with Sterling Gentran:Server version 6.2, use the **edicnvrt** program to add your existing data to the new audit archive files.

#### **Archive file structure** Sterling Gentran:Server Version 6.0 and higher create separate folders in your EDI history folder for the year, month, day, and hour. The hour folder holds a separate archive file for each interchange.

The **edicnvrt** program creates the appropriate directory structure as it converts your mapping and translation audit archive data for use with Sterling Gentran:Server.

### **Example**

![](_page_51_Figure_8.jpeg)

#### **Comment**

This program leaves the old audit archive data in the prior directory structure.

#### **Reference**

See the *Archiving Translation Data* chapter of the *IBM® Sterling Gentran:Server® for UNIX Application Integration User Guide* for more information.

#### **Command format**

This is the format of the command to convert audit archive records:

```
edicnvrt {<old_install_dir>} {<new_install_dir>} [-v version] [-
o] [-no] 
[-s <filename>]
```
#### **Where**

![](_page_51_Picture_140.jpeg)

![](_page_52_Picture_99.jpeg)

**Files converted** The following table lists the file that **edicnvrt** converts.

![](_page_52_Picture_100.jpeg)

**Log file** The **edicnvrt** program writes results to the *edicnvrt.log* file.

The log file is in the *temp* directory on a UNIX installation, or in the *rpt* folder on a Microsoft Windows installation.

## **Preparing audit files for conversion**

We recommend that you purge and compress any unneeded audit data before you convert it for use with Sterling Gentran:Server. By purging and compressing your audit data you will reduce the amount of time it takes to convert your data for use with Sterling Gentran:Server version 6.2.

## **Workstation procedure**

Use this procedure to run the **edicnvrt** command for your IBM® Sterling Gentran:Server® for UNIX - Workstation product.

![](_page_53_Picture_126.jpeg)

**UNIX procedure** Use this procedure to run the **edicnvrt** command for your Sterling Gentran:Server for UNIX product.

![](_page_53_Picture_127.jpeg)

![](_page_53_Picture_8.jpeg)

![](_page_54_Picture_32.jpeg)

![](_page_55_Picture_0.jpeg)

## <span id="page-55-1"></span><span id="page-55-0"></span>**How to Convert Maps and Related Files with mapcnvrt**

## **Introduction** The **mapcnvrt** program moves your maps and related files the 6.2 installation. The types of related files moved depend on the version from which you are converting. **CAUTION Once you convert your files, you will not be able to use them with**

## **older versions of Sterling Gentran:Server.**

#### **Reference**

If you want to convert only your synonym and thesaurus records, use the **syncnvrt** program to add your existing data to the new synonym and thesaurus files. See [How to Convert Synonym and Thesaurus Lists with syncnvrt](#page-58-1) for instructions.

**No re-compiling** If your maps are compiled, you do not have to recompile them after you run the **mapcnvrt** program.

![](_page_56_Picture_1.jpeg)

#### **Command format**

This is the format of the command to convert your maps, application descriptions, and implementation guides:

**mapcnvrt <old\_install\_dir> <new\_install\_dir> [-v <version>] [-o] [ no]**

## **Where**

![](_page_56_Picture_140.jpeg)

### **Log file** The **mapcnvrt** program writes results to the *mapcnvrt.log* file.

The log file is in the *temp* directory on a UNIX installation, or in the *rpt* folder on a Microsoft Windows installation.

### **Workstation procedure**

Use this procedure to run the **mapcnvrt** command for your IBM® Sterling Gentran:Server® for UNIX - Workstation product.

![](_page_56_Picture_141.jpeg)

![](_page_57_Picture_0.jpeg)

![](_page_57_Picture_69.jpeg)

## **UNIX procedure** Use this procedure to run the **mapcnvrt** command for your IBM® Sterling Gentran:Server® for UNIX product.

![](_page_57_Picture_70.jpeg)

## <span id="page-58-1"></span><span id="page-58-0"></span>**How to Convert Synonym and Thesaurus Lists with syncnvrt**

![](_page_58_Picture_84.jpeg)

## **Where**

![](_page_59_Picture_101.jpeg)

**Log file** This command writes the results of the conversion into the file *syncnvrt.log.* This file is located in the *temp* directory on a UNIX installation, or in the *rpt* folder on a Microsoft Windows installation.

**Data conversion** This table lists the files that **syncnvrt** converts.

![](_page_59_Picture_102.jpeg)

## **Workstation procedure**

Use this procedure to run the **syncnvrt** command for your IBM® Sterling Gentran:Server® for UNIX - Workstation product.

![](_page_60_Picture_111.jpeg)

### **UNIX procedure** Use this procedure to run the **syncnvrt** command for your IBM® Sterling Gentran:Server® for UNIX product.

![](_page_60_Picture_112.jpeg)

## <span id="page-61-1"></span><span id="page-61-0"></span>**How to Convert Data Flow Files with maint\_cnv**

**3 - 22**

**Introduction** The maint cnv program converts Sterling Gentran:Server Data Flow Administration and Advanced Data Distribution files. The program also:

- ◗ Links data managers created when base was linked to another name
- ◗ Creates data manager work directories and queues
- ◗ Copies the *mb/ftpd/ftpaccess* file from the older installation.

#### **Command format**

This is the format of the command to convert data flow maintenance (and Advanced Data Distribution files if you have the Advanced Data Distribution product):

```
maint_cnv {<old_install_dir>} {<new_install_dir>} [-o] [-no] [-v 
version]
```
#### **Where**

![](_page_61_Picture_125.jpeg)

#### **Log file** This command writes the results of the conversion into the file *maint\_cnv.log.* This file is located in the *temp* directory on a UNIX installation.

**Data conversion** The following table summarizes the files that **maint\_cnv** converts, including filename changes and descriptions.

![](_page_62_Picture_96.jpeg)

![](_page_63_Picture_0.jpeg)

**Log file** The **maint\_cnv** program writes results to the *maint\_cnv.log* file. The log file is in the *temp* directory on a UNIX installation.

### **Utility limitations** Although this conversion utility can completely convert Sterling Gentran:Server scripts and initialization files for most users, the utility cannot completely convert complex commands where information is piped into or out of our components.

#### **RECOMMENDATION**

**We recommend that you always examine the converted initialization files or script files for correctness. It is especially important to examine them if your initialization files or script files contain complex or piped commands.**

### **UNIX procedure** Use this procedure to run the **maint\_cnv** command for your IBM® Sterling Gentran:Server® for UNIX product.

![](_page_63_Picture_131.jpeg)

## <span id="page-64-1"></span><span id="page-64-0"></span>**How to Convert Security Files with sec\_cnv**

![](_page_64_Picture_108.jpeg)

**Data conversion** This table shows the file that **sec\_cnv** converts.

![](_page_64_Picture_109.jpeg)

**Log file** The **sec\_cnv** program writes results to the *sec\_cnv.log* file. The log file is in the \$SADMIN\_ROOT/*temp* directory on a UNIX installation.

**3 - 26**

**UNIX procedure** Use this procedure to run the **sec\_cnv** command for your Sterling Gentran:Server product.

![](_page_65_Picture_74.jpeg)

![](_page_66_Picture_0.jpeg)

# <span id="page-66-0"></span>**Notices**

<span id="page-66-1"></span>This information was developed for products and services offered in the U.S.A.

IBM may not offer the products, services, or features discussed in this document in other countries. Consult your local IBM representative for information on the products and services currently available in your area. Any reference to an IBM product, program, or service is not intended to state or imply that only that IBM product, program, or service may be used. Any functionally equivalent product, program, or service that does not infringe any IBM intellectual property right may be used instead. However, it is the user's responsibility to evaluate and verify the operation of any non-IBM product, program, or service.

IBM may have patents or pending patent applications covering subject matter described in this document. The furnishing of this document does not grant you any license to these patents. You can send license inquiries, in writing, to:

IBM Director of Licensing

IBM Corporation

North Castle Drive

Armonk, NY 10504-1785

U.S.A.

For license inquiries regarding double-byte character set (DBCS) information, contact the IBM Intellectual Property Department in your country or send inquiries, in writing, to:

Intellectual Property Licensing

Legal and Intellectual Property Law

IBM Japan Ltd.

1623-14, Shimotsuruma, Yamato-shi

![](_page_67_Picture_0.jpeg)

Kanagawa 242-8502 Japan

**The following paragraph does not apply to the United Kingdom or any other country where such provisions are inconsistent with local law:** INTERNATIONAL BUSINESS MACHINES CORPORATION PROVIDES THIS PUBLICATION "AS IS" WITHOUT WARRANTY OF ANY KIND, EITHER EXPRESS OR IMPLIED, INCLUDING, BUT NOT LIMITED TO, THE IMPLIED WARRANTIES OF NON-INFRINGEMENT, MERCHANTABILITY OR FITNESS FOR A PARTICULAR PURPOSE. Some states do not allow disclaimer of express or implied warranties in certain transactions, therefore, this statement may not apply to you.

This information could include technical inaccuracies or typographical errors. Changes are periodically made to the information herein; these changes will be incorporated in new editions of the publication. IBM may make improvements and/ or changes in the product(s) and/or the program(s) described in this publication at any time without notice.

Any references in this information to non-IBM Web sites are provided for convenience only and do not in any manner serve as an endorsement of those Web sites. The materials at those Web sites are not part of the materials for this IBM product and use of those Web sites is at your own risk.

IBM may use or distribute any of the information you supply in any way it believes appropriate without incurring any obligation to you.

Licensees of this program who wish to have information about it for the purpose of enabling: (i) the exchange of information between independently created programs and other programs (including this one) and (ii) the mutual use of the information which has been exchanged, should contact:

IBM Corporation

J46A/G4

555 Bailey Avenue

San Jose, CA\_\_95141-1003

U.S.A.

Such information may be available, subject to appropriate terms and conditions, including in some cases, payment of a fee.

The licensed program described in this document and all licensed material available for it are provided by IBM under terms of the IBM Customer Agreement, IBM International Program License Agreement or any equivalent agreement between us.

Any performance data contained herein was determined in a controlled environment. Therefore, the results obtained in other operating environments may

![](_page_68_Picture_0.jpeg)

vary significantly. Some measurements may have been made on developmentlevel systems and there is no guarantee that these measurements will be the same on generally available systems. Furthermore, some measurements may have been estimated through extrapolation. Actual results may vary. Users of this document should verify the applicable data for their specific environment.

Information concerning non-IBM products was obtained from the suppliers of those products, their published announcements or other publicly available sources. IBM has not tested those products and cannot confirm the accuracy of performance, compatibility or any other claims related to non-IBM products. Questions on the capabilities of non-IBM products should be addressed to the suppliers of those products.

All statements regarding IBM's future direction or intent are subject to change or withdrawal without notice, and represent goals and objectives only.

This information is for planning purposes only. The information herein is subject to change before the products described become available. This information contains examples of data and reports used in daily business operations. To illustrate them as completely as possible, the examples include the names of individuals, companies, brands, and products. All of these names are ficticious and any similarity to the names and addresses used by an actual business enterprise is entirely coincidental.

#### COPYRIGHT LICENSE:

This information contains sample application programs in source language, which illustrate programming techniques on various operating platforms. You may copy, modify, and distribute these sample programs in any form without payment to IBM, for the purposes of developing, using, marketing or distributing application programs conforming to the application programming interface for the operating platform for which the sample programs are written. These examples have not been thoroughly tested under all conditions. IBM, therefore, cannot guarantee or imply reliability, serviceability, or function of these programs. The sample programs are provided "AS IS", without warranty of any kind. IBM shall not be liable for any damages arising out of your use of the sample programs.

Each copy or any portion of these sample programs or any derivative work, must include a copyright notice as follows:

© IBM 2011. Portions of this code are derived from IBM Corp. Sample Programs.

© Copyright IBM Corp. 2011.

If you are viewing this information softcopy, the photographs and color illustrations may not appear.

**Trademarks** IBM, the IBM logo, and ibm.com are trademarks or registered trademarks of International Business Machines Corp., registered in many jurisdictions

![](_page_69_Picture_0.jpeg)

worldwide. Other product and service names might be trademarks of IBM or other companies. A current list of IBM trademarks is available on the Web at "[Copyright](http://www.ibm.com/legal/us/en/copytrade.shtml)  [and trademark information"](http://www.ibm.com/legal/us/en/copytrade.shtml) at www.ibm.com/legal/copytrade.shtml.

Adobe, the Adobe logo, PostScript, and the PostScript logo are either registered trademarks or trademarks of Adobe Systems Incorporated in the United States, and/or other countries.

IT Infrastructure Library is a registered trademark of the Central Computer and Telecommunications Agency which is now part of the Office of Government Commerce.

Intel, Intel logo, Intel Inside, Intel Inside logo, Intel Centrino, Intel Centrino logo, Celeron, Intel Xeon, Intel SpeedStep, Itanium, and Pentium are trademarks or registered trademarks of Intel Corporation or its subsidiaries in the United States and other countries.

Linux is a registered trademark of Linus Torvalds in the United States, other countries, or both.

Microsoft, Windows, Windows NT, and the Windows logo are trademarks of Microsoft Corporation in the United States, other countries, or both.

ITIL is a registered trademark, and a registered community trademark of the Office of Government Commerce, and is registered in the U.S. Patent and Trademark Office.

UNIX is a registered trademark of The Open Group in the United States and other countries.

Java and all Java-based trademarks and logos are trademarks or registered trademarks of Oracle and/or its affiliates.

Cell Broadband Engine is a trademark of Sony Computer Entertainment, Inc. in the United States, other countries, or both and is used under license therefrom.

Linear Tape-Open, LTO, the LTO Logo, Ultrium and the Ultrium Logo are trademarks of HP, IBM Corp. and Quantum in the U.S. and other countries.

Connect Control Center®, Connect:Direct®, Connect:Enterprise, Gentran®, Gentran:Basic®, Gentran:Control®, Gentran:Director®, Gentran:Plus®, Gentran:Realtime®, Gentran:Server®, Gentran:Viewpoint®, Sterling Commerce™, Sterling Information Broker®, and Sterling Integrator® are trademarks or registered trademarks of Sterling Commerce, Inc., an IBM Company.

Other company, product, and service names may be trademarks or service marks of others.